# **Release Notes**

Polycom® HDX Systems, Version 2.5.0.8

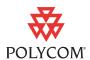

Polycom is pleased to announce the latest release of Polycom HDX hardware and software. This document provides the latest information about the Polycom HDX systems and version 2.5.0.8 software.

# **Software Version History**

| Software<br>Version | Description                                                                                                    |  |
|---------------------|----------------------------------------------------------------------------------------------------|--|
| 2.5.0.8             | Correction for an issue in which Polycom HDX 7000 HD with Hardware Version C systems did not transmit 720p video in high bandwidth calls. Replaced version 2.5.0.7.                                                   |  |
| 2.5.0.7             | Support for NTLMv2 authentication protocol and integration with Microsoft® Office Communications Server.                                                                                                    |  |
| 2.5.0.6_1           | Correction for a rare issue that causes a Polycom HDX system to display flashing video or no video when switching from the main camera to PC content. Replaced version 2.5.0.6.                                       |  |
| 2.5.0.6             | Support for the Polycom HDX <sup>™</sup> 6000 HD, a new Software Update design, support for People+Content <sup>™</sup> IP version 1.2.2, and continued quality and stability improvements. Replaced version 2.5.0.5. |  |
| 2.5.0.5             | Stability improvements in the areas of Polycom microphone connections, software updates, and factory restore. Replaced version 2.5.0.4.                                                                               |  |
| 2.5.0.4             | Maintenance release.                                                                                                    |  |
| 2.5.0.2             | Addressed issues with Software Update.                                                                                                    |  |
| 2.5.0.1             | Support for the 2.5 feature set to the other Polycom HDX models.  Quality improvements across the Polycom HDX product line.  Support for the Polycom HDX 7000 HD with Hardware Version B.                             |  |
| 2.5                 | Support for only the Polycom HDX 8000 system with Hardware Version B.                                                                                                    |  |

For more information about using the features described in this document, refer to the product documentation available at <a href="https://www.polycom.com/videodocumentation">www.polycom.com/videodocumentation</a>.

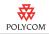

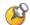

Polycom HDX software version 2.5.0.8 has not completed interoperability testing with Cisco® Unified Communications Manager versions 6.0 and 7.0. Polycom recommends HDX software version 2.5.0.6\_00\_cisco-3966 for environments that use Cisco Unified Communications Manager versions 6.0 and 7.0. This build is available at:

http://www.polycom.com/support/strategic\_partner\_solutions/index.html

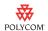

# Installing Version 2.5.0.8.

To update your system software, use the Software Update feature in the Polycom HDX web interface. Customers upgrading Polycom HDX systems from 2.0.x or earlier to 2.5.0.8 must have an upgrade key. No key is needed if you are running 2.5 or later.

#### To access Software Update:

- 1. Go to http://www.polycom.com/support and navigate to your product page.
- 2. Download the Polycom software update package for your system.
- 3. In the browser address line of Internet Explorer 6.x, 7.x, or 8.x, enter the system's IP address, for example, http://lo.11.12.13, to access its web interface.
- 4. If Security Mode is enabled on the system, you must use secure HTTPS access, for example, https://lo.11.12.13. Click **Yes** in the security dialog boxes that appear.
- 5. Enter the Admin ID as the user name (default is "admin"), and enter the remote access password, if one is set.
- 6. Go to **Admin Settings** > **General Settings** > **Software Update**, and follow the instructions on the screen.

Systems will perform an internal restart before running Software Update. If you are updating a Polycom HDX system using a web browser, the internal restart is not visible from the web interface. This change guarantees that memory is freed up in the system before the update is performed.

#### Installing Using a Management Server in Traditional Management Mode

If you install version 2.5.0.6 or later on a Polycom HDX system that is in traditional management mode with Polycom Converged Management Application  $^{\text{TM}}$  (CMA $^{\text{TM}}$ ) version 4.1.2, Polycom Global Management System version 7.1.8, or Polycom Readi *Manager* SE200 version 3.0.6, you cannot use these management systems to later run Software Update on the system. In those cases, you must use Software Update from the system's web interface or from a USB memory device connected to the system.

Polycom CMA version 4.1.4, Polycom Readi*Manager* SE200 version 3.0.7 and Polycom Global Management System 7.1.10 support the new Software Update method.

3

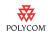

## What's New in 2.5.0.8

The version 2.5.0.8 software includes the features and functionality of version 2.5.0.6\_1, with the following additions.

Version 2.5.0.8 software does not contain version 2.5.0.7 software hot fixes.

## New Polycom HDX 7000 HD System with Hardware Version C

Polycom HDX software version 2.5.0.8 adds support for the Polycom HDX 7000 HD system with Hardware Version C.

To find out which hardware version you have, go to **System > System Information**.

For information about setting up this system, refer to *Setting up the Polycom HDX 7000 Series System*.

For information about configuring this system, refer to *Administrator's Guide for Polycom HDX Systems*.

# **Integration with Microsoft Office Communications Server**

Polycom HDX software version 2.5.0.8 has been qualified with Microsoft Office Communications Server 2007. For the software download and deployment guide, register on the Polycom web site at

http://www.polycom.com/forms/solutions\_sw\_dl.html.

# NTLMv2 Support

Version 2.5.0.8 supports NTLMv2 as an authentication protocol for use with Microsoft Office Communications Server, LDAP directory and Polycom Converged Management Application (CMA) server connections.

# What's New in Version 2.5.0.6\_1

The version 2.5.0.6\_1 software includes the features and functionality of version 2.5.0.5, with the following additions.

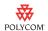

## New Polycom HDX™ 6000 Series Systems

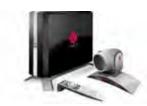

The Polycom HDX 6000 series provides voice, video, and content for small to medium conference rooms. These systems incorporate leading-edge design with performance, flexibility, and capabilities, making them an optimal solution for meeting spaces in any organization.

The Polycom HDX 6000 HD system is a high-definition system that sends and receives 720p HD video at 30 fps. It includes a Polycom EagleEye™ HD camera, Polycom HDX microphone array, a Polycom HDX remote control, and Polycom's IP-based content sharing tool, People+Content IP.

For information about setting up this system, refer to *Setting up the Polycom HDX 6000 Series System*.

The Polycom HDX 6000 HD system has the following inputs and outputs:

- One camera (HDCI) connector provides input for the main camera and also acts as the IR receiver for the HDX remote for system control. The system comes with a 3 m cable for connecting the camera.
- A PC video input (DVI-I) connector allows content sharing from a video source such as a computer as either DVI-A, DVI-D or VGA. When this video input is selected, audio from the associated audio input (3.5 mm stereo) is included in the audio mix to both the near end as well as the far end.
- One monitor (HDMI) connector delivers HDMI or DVI-D video format for the main monitor. It also supports digital audio when used as HDMI. The system comes with a 3 m HDMI cable.
- One Polycom HDX microphone (Walta) connector supports one digital microphone array or the Polycom SoundStation IP 7000. The system comes with one Polycom HDX microphone array and a 25 ft. microphone cable.
- Audio output (RCA) connectors provide audio output to an external speaker system or to the monitor's audio inputs. The output is active when the video output is set to either HDMI or DVI.
- Additional connectors provide support for network interfaces and local control:
  - A 10/100/1000 Mbps LAN port for connecting the system to the LAN.
     The system comes with a 12 ft. CAT-5 LAN cable.
  - A USB host port for software updates.

Polycom HDX 6000 HD systems can run only version 2.5.0.6 or later software.

Polycom HDX 6000 HD systems require version 1.2.2 of People+Content IP.

Management server support for Polycom HDX 6000 HD systems is as follows:

 To manage Polycom HDX 6000 HD systems using a Polycom CMA system, you must have version 4.1 of the Polycom CMA system.

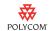

- Polycom Global Management System 7.1.10 supports the Polycom HDX 6000 HD.
- Readi Manager SE200 does not support the Polycom HDX 6000 HD system.

## **New Version of People+Content IP**

People+Content IP version 1.2.2 is now available on the Polycom web site at <a href="https://www.polycom.com/support">www.polycom.com/support</a>. Version 1.2.2 includes modifications for interoperability with Polycom HDX 6000 HD systems, performance improvements, and fixes to address minor technical issues. It also includes a feature that notifies you when a new version of People+Content IP is available. Version 1.2.2 is required for use with the Polycom HDX 6000 series and strongly recommended for use with all other Polycom HDX models running version 2.5.0.6 or later.

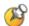

People+Content IP version 1.2.2 is required for all Polycom HDX systems when a Polycom HDX 6000 system is in a call and People+Content IP is being used to share content. If an older version of People+Content IP is used, endpoints will see content refresh approximately every 10 seconds.

## **New Power-Off LED Behavior**

Previously, the front-panel LED turned off within a few seconds when you pressed and held the Power button. You had no indication that the system needed more time to shut down before being disconnected from its power source. Now, when you press and hold the Power button, the LED changes from solid green to solid amber, and then begins to slowly flash to indicate that the system is shutting down. When the LED turns off, it is safe to unplug the system.

## What's New in Version 2.5.0.5

The version 2.5.0.5 software includes the features and functionality of version 2.5.0.2, with the additions described in the following sections. The 2.5.0.5 release also includes stability improvements in the areas of Polycom microphone connections, software updates, and factory restore.

# 1080p Support with Polycom RMX 4.0

Version 2.5.0.5 includes support for 1080p video when using the Polycom RMX version 4.0 with the Polycom HDX<sup>™</sup> 8000 HD system with Hardware Version B. If the Polycom RMX system is populated with MPM+ boards with either Continuous Presence mode or High Definition Video Switching mode,

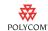

the Polycom HDX 8000 HD system with Hardware Version B can receive HD 1080p people video at 25 to 30 fps from the Polycom RMX system regardless of what resolution the Polycom HDX system sends.

For more information, refer to the *Polycom RMX 2000 Release Notes, Version 4.0*.

## Automatic Transmission of 4SIF or 4CIF with Polycom RMX 4.0

In version 2.5.0.5, the Polycom HDX system automatically prioritizes sharpness over frame rate by sending 4SIF H.264 video at 15 fps or 4CIF H.264 video at 12.5 fps (rather than 2CIF video at 25 to 30 fps) to a Polycom RMX system running software version 4.0.

For more information, refer to the Polycom RMX 2000 Release Notes, Version 4.0.

## **Automatic or Manual Directory Search Option**

Version 2.5.0.5 allows administrators to specify whether the system performs automatic or manual directory searches.

- Go to System > Admin Settings > General Settings > System Settings > Directory.
- 2. Set **Search** to **Auto** or **Manual** on the Directory screen. If set to Auto, searches start as soon as you enter a character in the search field, and the Search button changes into a static icon. If set to Manual, searches start when you select the Search button.

By default, the system is set to search automatically.

# People+Content™ IP without the People+Content Option

Version 2.5.0.5 allows you to use the People+Content IP application with your Polycom HDX system even if you do not have the People+Content option installed.

People+Content IP version 1.2.1 is now available on the Polycom website, on the Downloads page for each Polycom HDX model. Version 1.2.1 includes performance improvements and fixes to address minor technical issues.

## **Software Update Changes**

#### **Factory Partition Update**

During the Software Update process to 2.5.0.5, the factory restore software partition will be examined and updated to 2.5.0.5 if it is at an earlier software version. The factory partition is used when you reset the system to factory software using the restore button. For more information about using the restore button, refer to the *Administrator's Guide for Polycom HDX Systems*.

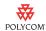

#### System Logs Retained through Factory Restore

When the software is at version 2.5.0.5 and a factory restore is executed using either the factory partition or a USB storage device, the system's log files are retained by default to assist in the service process. However, you can delete the log files after this kind of restore operation.

#### To perform a logical delete of the files containing user data/configuration:

- 1. Power off the system by holding down the Power button for 3 to 5 seconds.
- 2. Unplug all network connections.
- **3**. Perform a factory restore (as described in the *Administrator's Guide for Polycom HDX Systems*).
- 4. Wait for the system to start up and display the setup wizard.
- 5. While the setup wizard is displayed, perform a system reset using the restore button (as described in the *Administrator's Guide for Polycom HDX Systems*).
- **6**. Power off the system.

# What's New in Version 2.5

The version 2.5 software includes the features and functionality of version 2.0.3.1, with the following additions.

## **New Hardware**

The following sections describe new Polycom HDX hardware.

#### New Polycom HDX 8000 HD System with 1080 Support

The new Polycom HDX 8000 HD system with Hardware Version B can send and receive 1080p people video at 25 to 30 fps, or 720p video at 50 to 60 fps in a call.

Polycom HDX 8000 HD systems with Hardware Version B require software version 2.5 or later.

To find out which hardware version you have, go to **System > System Information**.

For information about setting up this system, refer to *Setting up the Polycom HDX 8000 Series System*.

For information about configuring this system, refer to *Administrator's Guide for Polycom HDX Systems*.

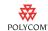

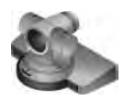

## Polycom EagleEye™ 1080 Camera

If you want to send 1080p video in calls, Polycom recommends the new Polycom EagleEye 1080 camera for Polycom HDX 8000 HD systems with Hardware Version B. You can also use the Polycom EagleEye 1080 with Polycom HDX 8000 HD systems (Hardware Version A) and Polycom HDX 7000 series systems. Polycom HDX 7000 series or the Polycom HDX 8000 series used with Hardware Version A produces local video at 720p at 50 to 60 fps and transmits up to 720p at 25 to 30 fps.

To use the Polycom EagleEye 1080 camera, systems must be running version 2.5 or later.

## **Camera Privacy Cover**

The Polycom EagleEye camera goes to sleep when the Polycom HDX system does. But for added security, Polycom now offers a privacy cover that you can attach to the camera. You can open and close the cover as needed. Contact your Polycom distributor for more information.

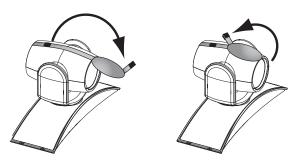

# **New Default for Video Format Output**

The default video output format for Polycom HDX 7000 and Polycom HDX 8000 series systems configured for NTSC is now Component 1080 instead of Component 720. The default video output format for Polycom HDX 7000 and Polycom HDX 8000 series systems configured for PAL is now Component 1080 instead of VGA. PAL systems now ship with component cables instead of VGA cables.

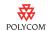

## **New Version of People+Content IP**

People+Content IP version 1.2.1 is now available on the Polycom website, on the Downloads page for each Polycom HDX model. Version 1.2.1 includes performance improvements and fixes to address minor technical issues.

## **Network Support**

#### H.323 and SIP Mixed Calls

In version 2.5 you can enable both IP H.323 and SIP at the same time. Both IP H.323 and SIP are enabled by default.

- You can enable both IP H.323 and SIP at the same time on the Call Preference screen.
- You can host multipoint calls that include both H.323 and SIP far-end systems.
- You can register the Polycom HDX system with both a SIP server and H.323 gatekeeper at the same time and support features that are unique to both protocols at the same time.
- You can set H.323 and SIP separately in the Dialing Order.
- The call speed preference for "IP Calls" denotes the preference for both H.323 and SIP calls.

## **IPv6 Support**

Version 2.5 includes the following IPv6 enhancements:

- Configurable IPv6 settings: Site-Local, Global Address, and Default Gateway values can be set manually or automatically
- Support for dialing SIP calls using IPv6 address, DNS name, or SIP URI on an IPv6 network
- Support for IPv4-only or IPv6-only networks
- Support for IPv4/IPv6 hybrid networks
- Access to the web interface over IPv6

In hybrid networks, the system tries IPv6 calling first. If that fails, the system calls using the IPv4 address.

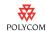

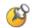

#### Points to Note about IPv6-only Network Limitations:

- Do not configure a Polycom Global Directory Server address.
- Disable IP H.323 in the Call Preference menu.
- The Polycom Global Management System ReadiManager SE200 management servers will not be able to connect to the Polycom HDX system.

#### SIP Enhancements

Version 2.5 adds the following enhancements for SIP:

- Authentication Name setting for SIP server registration
- TLS (Transport Layer Security) and Auto as additional choices for the SIP Transport Protocol
- Support for AES media encryption in SIP calls
- Support for RFC 2833 in-band signaling of DTMF tones in SIP calls
- Polycom Lost Packet Recovery™ (LPR™)/DBA 3.0 support in SIP calls
- Support for Polycom People+Content in SIP calls
- Ability to register with, and place calls through OpenSER SIP servers
- Fast Updates and Flow Controls for SIP calls using RTCP Feedback (per RFC 4585 extension)

#### **SIP Settings**

This release includes full SIP support for both the IPv4 and IPv6 protocol. The Polycom HDX system can contact SIP Registrar and Proxy servers, as well as place calls, using both protocols. All address fields on the SIP Settings screen can accept raw IPv4 addresses, raw IPv6 addresses, SIP URI, or a hostname. If you enter a hostname, the Polycom HDX system attempts to resolve the address using a DNS server. The address returned by the DNS server determines whether SIP uses the IPv4 or IPv6 protocol. When dialing, the Polycom HDX system automatically selects the correct protocol based on the address.

#### **Media Encryption**

This release adds SRTP (Secure Real-time Transport Protocol) encryption to secure the audio, video, and content in SIP calls. SRTP is defined in RFC 3711. Polycom HDX systems support the default transform which is 128-bit AES counter mode for security and HMAC-SHA1 for authentication.

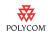

Polycom HDX systems do not support Peer-to-Peer encrypted calls, so a SIP server is required. SRTP media encryption is used only if the call signaling channel is protected with TLS and the far endpoint supports SRTP. The system does not use SRTP encryption if AES Encryption is set to **Off**.

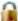

When the SIP call is secure, the 🦀 lock icon is displayed on the screen.

#### **In-Band DTMF Tones**

Previously, DTMF (Dual Tone Multi Frequency) tones were sent via the audio channel and required the far-end receiver to extract the tones from the audio stream. Version 2.5 provides in-band SIP signaling as per RFC 2833 to transport DTMF audio tones from Polycom HDX systems to the remote SIP device (for example, a SIP registrar server or a SIP bridge). This feature allows Polycom HDX systems in point-to-point calls to access telephony features that are based on transport of DTMF tones to the remote SIP servers or bridges unable to process DTMF tone signaling via the audio channel.

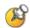

This feature is not supported in multipoint calls or encrypted point-to-point calls. The far-end device (SIP server or bridge) must support and declare this ability as part of its capability set.

#### Fast Updates and Flow Controls for SIP

Video fast update and flow control messaging is now supported via RTCP Feedback in addition to the existing method based on INFO messages. RTCP Feedback is a method of sending feedback messages through an RTCP port via an extension to RFC 4585. Version 2.5 supports Full-Intra-Frame messages and Flow-Control messages, both of which are sent from the receiving endpoint to the transmitting endpoint through the RTCP port associated with the RTP video channel.

#### 802.1X and 802.1p/Q Network Support

The 2.5 release adds support for 802.1X and 802.1p/Q. The IEEE 802.1X standard provides port-based access control on wired and wireless IEEE 802 LANs. IEEE 802.1p support enables link layer priority tagging of the link layer traffic. IEEE 802.1Q support enables VLAN (virtual LAN) tagging for bridged networks.

Polycom HDX systems allow you to enter 802.1X and 802.1p/Q settings in the system setup wizard. The system may require this information in order to negotiate access to the network.

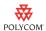

## **Quality of Service Value Change**

The Type of Service Value previously called **Far End Camera Control** is now called **Control**. This new setting is used for all control channels as follows:

- H.323—H.225.0 Call Signaling, H.225.0 RAS, H.245, Far End Camera Control
- SIP—SIP Signaling, Far End Camera Control, and Binary Floor Control Protocol (BFCP)

## **Enhancement to ISDN Support**

National ISDN 1 (NI-1) support has been extended to include support for National ISDN 2 (NI-2).

## **Directory and Home Screen**

## **Directory Screen**

The Directory interface has been modified for version 2.5.

- The alphabet tabs have been removed.
- When the group is set to All, no entries are displayed until you enter a
  name in the search field. Select the
  not start automatically.
- You can highlight a directory entry and press on the remote or keypad to get information about the entry, add it to your Contacts list, edit it, or delete it.
- When you create a new one-site directory entry, you can specify multiple call types on one screen.
- The new multiple-site directory entry screen has a design similar to the one-site entry screen. You can now add a multi-site entry to a specific group and edit the multi-site entry name.
- The "Global" group has been removed.
- The "Local" group has been renamed "Contacts." The Contacts group includes all entries created locally on the system, default LDAP group members (if registered with a provisioning service), and Contacts provided by the Presence Service.

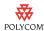

#### Contacts and Home Screen

The Contacts home screen displays all entries in your Contacts list. Depending on the configuration of your system, and whether it is automatically provisioned and registered to a global directory server, Contacts may include local directory entries, default LDAP group members, Speed Dial or Sites list entries, and Contacts stored by the presence service.

#### **Contacts Home Screen**

The Contacts home screen has been modified for version 2.5.

 The Contacts home screen displays presence icons for each Contact. Global Contacts (from a directory server) show one of the following presence icons:

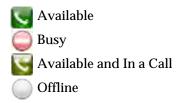

- Local Contacts are marked as Unknown.
- The Contacts home screen can include additional buttons: Recent Calls, Manual Call, Directory, Alerts, Add a Contact, and Alerts.

The Contacts group includes all directory entries that you have added to the Contacts list or created locally.

#### **Adding Contacts**

Version 2.5 provides new ways to add Contacts to your directory, Contacts home screen, and Place a Call screen. When you choose **Add to Contacts** or **Add a Contact**, and **Sites** is enabled in the Home Screen Settings, the entry you choose appears on the Contacts home screen; the entry also appears on the Speed Dial or Sites list on the Place a Call screen (unless the entry is stored by the presence service). If you create a new directory entry, or edit an entry, and save it to the Contacts group, it appears on the Contacts home screen but not the Speed Dial or Sites list on the Place a Call screen.

If your system is provisioned by a Polycom Converged Management Application  $^{TM}$  (CMA $^{TM}$ ) system, your Contacts list can contain up to 200 Contacts that are stored by the presence service. When you add a presence service Contact, you are both automatically added to one another's Contacts lists. Presence service Contacts appear with the display name followed by the device type. If the Contact has more than one device, each one is added as a separate entry on your Contacts list.

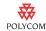

#### **Deleting Contacts**

You remove a Contact from the Contacts list by deleting it in the system's local interface.

#### **Viewing Contact Details**

You can view Contact details in the system's local interface. Highlight the Contact and press on the remote control. A dialog appears with the display name, address, call speed, group, and presence information.

#### **Calling Contacts**

You can call Contacts from the system's local interface or web interface.

Highlight the entry and press on the remote control or keypad.

#### **Recent Calls Screen**

The Recent Calls screen has been redesigned with functionality similar to the Contacts home screen.

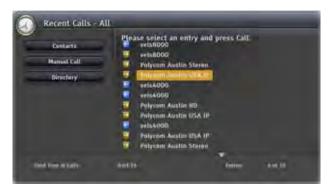

From the Recent Calls screen you can navigate to the Contacts list screen, Place a Call screen, or the directory. You can also add recent calls to your Contacts list.

#### **Sites Display Changes**

In version 2.5 the choices for the Sites button name are Speed Dial and Sites, rather than Speed Dial and Contacts as in previous versions.

## Do Not Disturb, Availability Control

Available

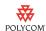

## Web Interface Changes

Version 2.5 offers an improved directory in the system's web interface. The new design makes the Directory page faster, easier to use, and more reliable. The directory and other status pages on the web no longer require Java.

## **Directory Services**

#### **Directory Client Support**

The directory server access for Polycom HDX systems with version 2.5 is shown in the following tables.

You can configure the system to use the following directory server when the system is automatically provisioned by a Polycom CMA system.

| Directory<br>Servers<br>Supported  | Authentication<br>Protocol | Global Directory<br>Groups                                                                            | Entry Calling<br>Information                                                       |
|------------------------------------|----------------------------|----------------------------------------------------------------------------------------------------|------------------------------------------------------------------------------------|
| LDAP by a<br>Polycom<br>CMA system | NTLM only<br>(version 1)   | Pre-defined<br>groups from the<br>LDAP directory<br>are shown in<br>Polycom HDX<br>system's directory | May include:  • H.323 dialed digits, H.323 ID, or H.323 extension  • Phone number* |

<sup>\*</sup> To successfully call a phone number from the LDAP directory, the phone number must be stored in one of the following formats:

- +Country Code.Area Code.Number
- +Country Code.(National Direct Dial Prefix). Area Code. Number

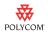

You can configure the system to use one of the following directory servers in standard operating mode.

| Directory<br>Servers<br>Supported            | Authentication Protocols                                  | Global<br>Directory<br>Groups | Entry Calling Information                                                                                                    |
|----------------------------------------------|-----------------------------------------------------------|-------------------------------|----------------------------------------------------------------------------------------------------|
| Polycom GDS                                  | Proprietary                                               | Not Supported                 | May include:  • H.323 IP address (raw IP address, DNS name, or H.323 extension)  • ISDN number                                                                          |
| LDAP with<br>H.350 or<br>Active<br>Directory | Any of the following:  NTLM (version 1)  Basic  Anonymous | Not Supported                 | May include:  • H.323 IP address (raw IP address, DNS name, H.323 dialed digits, H.323 ID, or H.323 extension)  • SIP address (SIP URI)  • ISDN number  • Phone number* |

<sup>\*</sup> To successfully call a phone number from the LDAP directory, the phone number must be stored in one of the following formats:

- +Country Code.Area Code.Number
- +Country Code.(National Direct Dial Prefix).Area Code.Number

#### **Directory Server Configuration**

In version 2.5 the navigation to directory server configuration is slightly different. You can access Polycom GDS, LDAP, and Microsoft OCS settings by going to **System > Admin Settings > Global Services > Directory Servers**. You can only register with one directory server at a time.

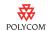

## **Security**

## **Login and Logout**

In version 2.5 you can require users to log in for system access. Version 2.5 also adds a logout feature. If **Require Login for System Access** is enabled, the system automatically prompts users to log in when the system comes out of sleep mode. If a call comes in, the user must log in before answering the call, even if the system is configured to answer calls automatically.

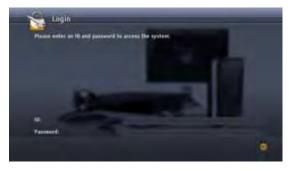

When you log in, the system displays the time and date of the last successful login to the account, along with the number of unsuccessful login attempts since that time.

When **Require Login for System Access** is enabled, you can set up a user account by configuring a User ID, User Password, and password policies.

## **Account Lockout**

With version 2.5 you can configure and enforce an account lockout if someone fails to log in correctly. After a configurable number of failed login attempts, the account is locked for an amount of time specified by the administrator.

If the system locks an account, the owner of that account must wait the specified amount of time before trying to log in again. If the system locks the User account and the User password is forgotten, an administrator can log in and reset the user's password. If the system locks the Admin account and the Room password is forgotten, use factory restore to reset the system back to its initial factory default state so that the system can be initialized again.

## **Sleep Mode Changes**

In version 2.5 the microphones are automatically muted in the following cases:

- When Security Mode is enabled and the system goes to sleep.
- When Security Mode is enabled and the system is awake but no one is logged in.

Pressing the **Mute** button on the remote control or on the microphone will *not* unmute the microphone until someone logs in to the system.

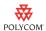

## **AES Required Setting**

In this release, you have more control over the AES Encryption behavior. Previously, you could only specify whether to encrypt calls with other sites that support AES encryption. If you had AES Encryption enabled but the far site did not have AES encryption enabled, the call connected without encryption. In version 2.5 you can select Off, When Available, Required for Video Calls Only, or Required for All Calls.

A lock icon in the user interface indicates whether the call is encrypted.

- In a multipoint call, the host system displays if all connections in the call are encrypted.
- In a multipoint call, the host system displays if one or more connections in the call are not encrypted.
- Far-end systems that are connected with encryption display
- Far-end systems that are connected without encryption display

Some connections might be encrypted while others are not. To avoid security risks, Polycom recommends that all participants communicate the state of their encryption icon verbally at the beginning of a call.

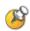

#### Points to note about AES Encryption:

- AES Encryption is not supported for systems registered to an Avaya H.323 gatekeeper.
- If you enable Security Mode before upgrading the system to version 2.5, this setting is automatically set to When Available but can be changed.
- If you enable Security Mode after installing version 2.5, the system uses Required for Video Calls Only for AES Encryption.

## **Security Profile**

Version 2.5 includes a new Security Profile setting that controls particular security settings in order to meet DoD DSN requirements. The Security Profile can be configured in the setup wizard only. The setup wizard is available during initial setup, after a system update, or after a system reset with system settings deleted. After the setup wizard is complete, the Security Profile setting appears as read-only in the Admin Settings.

For more information about the DoD DSN Security Profile setting, refer to the *U.S. DoD DSN Deployment Guide for Polycom HDX Systems* on the Polycom web site.

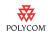

## **API Command Security**

Version 2.5 includes the following security changes to the API commands:

- The API cannot be used to get or set the remote access passwords.
- The API cannot be used to get the meeting password.
- Password policies are enforced when using the API to set the meeting password.
- Re-entering the existing meeting password is not required when using the API to set it.

#### Web Interface Authentication

In version 2.5 the web server allows only HTTPS connections using TLS when Security Mode is enabled. As a result, the server requires that the browser support a TLS connection (not SSLv2 or SSLv3) and a FIPS 140-2 approved cipher such as AES or triple-DES. If you are using a browser that has TLS capabilities disabled by default, such as Microsoft IE 6-SP2, you must change the browser settings to enable TLS connections.

#### **Timeout for Video or Content Preview**

In this version, the **Maximum Time in Call** setting applies when you are viewing the Near video screen or showing content, even if you are not in a call. If the maximum time is reached while viewing Near video, the system automatically returns to the home screen. If content is being shown, the content stops.

#### Screen Saver Enhancement

You can configure the screen saver wait time to be 10 or 20 minutes, in addition to the previously available settings.

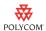

## **Customized Security Banner**

You can enable a security banner that appears each time the system wakes up or a user logs in. When the security banner appears, you must select acknowledge the banner before you can continue.

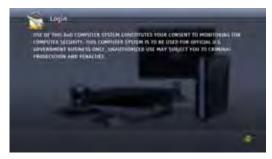

## **Password Security**

Version 2.5 includes the following password security enhancements:

- For increased security, the Room, Remote Access, User, and Meeting
  passwords are stored in encrypted format when Security Mode is enabled.
  Encrypted login is also supported for remote access passwords.
- All passwords appear as a series of asterisks as you type them in a
  configuration or login screen. To enter numbers in a password field, use
  the remote or keypad number buttons. To enter letters in a password field,
  press Keyboard on the remote or keypad.
- Room, Remote Access, and User passwords can contain up to 40 characters.

#### **Password Creation Policies**

This version allows you to set up password policies, which are requirements that must be met when creating new passwords. These password settings can ensure that strong passwords are used.

If you attempt to create or change a password to a value that does not satisfy the password policy, the system displays a message that lists the password criteria that need to be met.

## Meeting Password Status Indicator

The System Status screen now shows the status of the Meeting Password when password aging is enabled as a meeting password policy. Go to **System** > **Diagnostics** > **System Status**. Highlight Meeting Password and press **Info** on the remote or keypad to get more information.

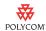

## Configurable Admin ID

You can now customize the administrator's account to have an ID other than the default "admin".

The system prompts you to enter the Admin ID and Room password when you attempt to access Admin Settings in the local system interface.

If you set a remote access password, you must enter both the Admin ID and the remote access password to access Admin Settings in the Polycom HDX web interface.

## **Ability to Disable Serial Ports**

In version 2.5 you can disable the serial ports on the back of the system for increased security.

## Ability to Disable the PC LAN Port

In version 2.5, you can disable the PC LAN port on the back of a Polycom HDX 4000, Polycom HDX 7000, or Polycom HDX 8000 HD system for increased security.

## **Security Mode Changes**

In Polycom HDX software version 2.5, enabling Security Mode provides additional security features.

## Reentering the Room Password

When Security Mode is enabled, you must reenter the room password when you try to change it.

#### **Default Configuration**

When you enable Security Mode, the following settings are set and controlled by the system:

| Setting                      | Restriction                                                                                 |
|------------------------------|---------------------------------------------------------------------------------------------|
| AES Encryption               | Set to "Required for Video Calls Only" (or "When Available" after an upgrade), configurable |
| Enable Remote Access: Telnet | Disabled for port 23 and 24, read-only                                                      |
| Enable Remote Access: SNMP   | Disabled, read-only                                                                         |
| Web Access Port              | Port 80 disabled with no redirect to port 443, read-only                                    |
|                              | Port 443: Available for HTTPS, read-only                                                    |

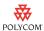

| Setting                    | Restriction                                          |
|----------------------------|------------------------------------------------------|
| Allow Video Display on Web | Disabled, configurable                               |
| Auto Answer Settings       | Auto Answer Point-to-Point: Disabled, configurable   |
|                            | Auto Answer Multipoint Video: Disabled, configurable |
| User Settings              | Auto Answer Multipoint Video: Hidden                 |
|                            | Mute Auto-Answer Calls: Hidden                       |
|                            | Allow Video Display on Web: Hidden                   |
|                            | Far Control of Near Camera: Hidden                   |
| Minimum Password Length    | Set to 1, must be at least 1                         |

## Log Management

Polycom HDX software version 2.5 allows you to manage log files from the system's local interface. The log files consist of the following information:

- System logs
- Call Detail Report (CDR)
- Configuration profile

For information about each of these components, refer to the *Administrator's Guide for Polycom HDX Systems*, available on the Polycom web site.

You can transfer the log to an external USB storage device manually, or automatically based on a configurable percent-filled threshold.

You can specify the log's percent-filled threshold. When the log fills up past the threshold, the following actions are triggered:

- Transfers the log to the USB device if Transfer Frequency is set to "Auto at Threshold"
- Creates a log entry indicating that the threshold has been reached
- Displays an alert on the home screen
- Displays an indicator on the System Status screen

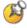

When the Log Threshold indicator is yellow or red, automatic log transfers cannot be completed, and data may be lost.

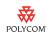

#### **HD** at Lower Call Rates

With version 2.5, certain Polycom HDX systems have a lower threshold for coding and decoding HD resolutions. Polycom HDX™ 9004, Polycom HDX™ 9002, Polycom HDX 8000 HD, Polycom HDX 7000 HD, and Polycom HDX 4000 HD systems set to Sharpness now support 720p resolution at 25 to 30 fps at call rates of 832 kbps and higher. When set to Motion, Polycom HDX 8000 HD systems with Hardware Version B support 720p resolution at 50 to 60 fps at call rates of 1232 kbps and higher. When set to Sharpness, Polycom HDX 8000 HD systems with Hardware Version B support 1080 resolution at 25 to 30 fps at call rates of 1728 kbps and higher.

# HD/SD Continuous Presence Multipoint on Polycom HDX 4000 HD, Polycom HDX 7000 HD, and Polycom HDX 8000 HD

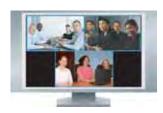

In version 2.5 HD/SD continuous presence multipoint is extended to other models besides the Polycom HDX $^{\text{TM}}$  9000 series. Polycom HDX 4000 HD and Polycom HDX 8000 HD systems will support HD continuous presence in calls with up to four endpoints.

Polycom HDX 4000 HD and Polycom HDX 8000 HD systems now have the same continuous presence functionality as Polycom HDX 9002 systems with software version 2.0. Polycom HDX 7000 HD systems now provide up to SD resolution in continuous presence.

The same HD/SD continuous presence restrictions apply to all Polycom HDX models: Transcoding must be disabled and the Multipoint Mode must be set to Discussion Mode.

# 1080 Input/Output Support on Polycom HDX 7000 Series and Polycom HDX 8000 HD Systems

Polycom HDX 7000 series and Polycom HDX 8000 HD systems running version 2.5 support 1080 input and output. You can connect 1080 cameras and 1080 monitors to any Polycom HDX 7000 series or Polycom HDX 8000 series system to see local video in 1080 resolution. Input at 1080 is supported only on sources configured as People.

# **International System Name Support**

Localized System Name support has been added for SIP. Endpoints can send and view each other's Localized System Names, provided they are configured for languages with a common font.

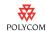

#### **Audio Enhancements**

Version 2.5 provides automatic reduction of noise from far-end systems.

- Echo Terminator—this feature detects echo in far-end audio and eliminates it. It is useful for addressing a far endpoint whose AEC (Audio Echo Cancellation) is not working properly. If the far endpoint AEC is working properly and there is no echo, the audio is unaffected. In contrast, conventional AEC only eliminates near-end echo. This feature is disabled if Live Music Mode is enabled, but otherwise is always enabled.
- Far-End Keyboard Noise Reduction—this feature detects keyboard tapping and other transient noise. When such noise is detected, and if no one is speaking, the audio is attenuated. If there is a mix of speech and tapping sounds, the audio is unaffected. This feature is similar to the existing Keyboard Noise Reduction feature, but operates on far-end audio instead. This feature is enabled automatically whenever Keyboard Noise Reduction is enabled.

With version 2.5, all Polycom HDX systems support up to four Polycom HDX microphones when connected to a Polycom SoundStructure $^{\text{TM}}$  mixer. The number of microphones is only limited by what the SoundStructure device can support.

# Polycom SoundStation® IP 7000 Conference Phone Integration

Polycom now offers the best in video integrated with the best in audio. You can now combine the power of the SoundStation IP 7000, a multi-featured telephone that provides both basic and enhanced call-handling capabilities, with the unparalleled video conferencing quality of the Polycom HDX series.

When you connect a SoundStation IP 7000 phone to a Polycom HDX system, it becomes another way to dial audio or video calls. It also operates as a microphone, and as a speaker in audio-only calls. This integration reduces clutter and simplifies the conferencing experience.

To integrate a Polycom SoundStation IP 7000 phone with a Polycom HDX system, use the following software versions:

| SoundStation IP 7000 phone software version | Polycom HDX series system software version |
|---------------------------------------------|--------------------------------------------|
| 3.2.1 or 3.2.2 and BootROM<br>4.2.0         | 2.5.0.7 or 2.5.0.8                         |

For more information, refer to the additional SoundStation IP 7000 documents available on the Polycom web site.

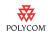

## **Dynamic Management Mode with Polycom CMA System**

Version 2.5 supports dynamic management by a Polycom CMA system running version 4.0.1 or later software. If a Polycom HDX system is in dynamic management mode, the Polycom CMA system may provision the system automatically, provide standards-based presence information for Contacts and directory entries, and provide automatic software updates. If your Polycom HDX system is being provisioned by a Polycom CMA system in dynamic management mode, you may notice the following differences in system behavior:

- The setup wizard may prompt you to enter credentials for registration with the provisioning service.
- Any settings provisioned by the Polycom CMA system are displayed as read-only settings in the Polycom HDX system interface.
- You may be registered to a presence service, which allows you to see the current presence state for compatible Polycom CMA Desktop clients and Polycom HDX systems in your Contacts list that are also registered with presence service.
- Your system automatically requests software updates from the Polycom CMA system.
- Your system may have access to a corporate directory that supports LDAP
  access. For more information about directory services for systems with
  Automatic Provisioning, refer to Directory Services on page 16.

#### **Automatic Provisioning**

For Automatic Provisioning, Polycom HDX systems must be managed by a Polycom CMA system. For standard provisioning, Polycom HDX systems can be managed by Polycom CMA system or Readi*Manager* SE200. However, Polycom recommends that each endpoint be managed by one server only.

#### Registration with the Provisioning Service

You can register the Polycom HDX system with the Polycom CMA system in several ways:

- If the system is starting up for the first time and it detects the provisioning service, it prompts you to enter information for registration with the service. If registration fails, you can choose to enter different values and try again, or you can select Cancel to start up the system without Automatic Provisioning.
- If the system does not detect a provisioning service on the network when it starts up for the first time, you can enter the registration information and attempt to register in the Polycom HDX system's Admin Settings. Every time the Polycom HDX system starts up, it attempts to register with this provisioning service information.

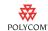

- If your IT administrator provides you with a USB storage device for registration with the Polycom CMA system server, follow these steps:
  - 1. Connect the Polycom HDX system as shown on the printed setup sheet, but do not power on the system.
  - 2. Connect the USB device to the system's USB port.
  - 3. Power on the Polycom HDX system.
  - 4. Complete the setup wizard. Do not remove the USB device until the setup wizard is complete.

For information about the USB device data, or about configuring the Polycom CMA system server so that Polycom HDX systems detect and register with it, refer to the *Deploying Visual Communications Administration Guide*.

#### System Status for Automatic Provisioning

If the system has previously registered successfully with a provisioning service but fails to detect the service when it restarts or checks for updates, an alert appears on the System Status screen. If no Provisioning Service icon appears, no provisioning service was ever detected and Automatic Provisioning has never been enabled on the system.

If the system loses registration with the provisioning service, it continues operating with the most recent configuration that it received from the provisioning service.

#### **Changing Automatic Provisioning Settings**

If Automatic Provisioning is enabled but the system is not registered successfully with the provisioning service, you can verify or change the Domain, User Name, Password, and Server Address used for registration in the Admin Settings.

#### System Behavior with Automatic Provisioning

When a Polycom HDX system is successfully being automatically provisioned:

- The Contacts list becomes the default home screen on the system.
- The Domain, User Name, Password, and Server Address fields are populated on the Provisioning Service screen.
- Every time the system restarts, it automatically sets any configuration items provided by the provisioning service.
- The system periodically checks for updates from the service (every 5 minutes to 24 hours, as defined by the service), and it automatically sets any configuration items provided by the provisioning service.

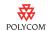

- If a configuration update from the provisioning service requires the system to restart, a pop-up message appears and the system restarts.
- Configuration settings that are provisioned, or that are dependent on provisioned values, are read-only on the Polycom HDX system.

#### **Automatic Provisioning and Software Update**

When a Polycom HDX system is automatically provisioned, it automatically accesses and runs any software updates made available by the Polycom CMA system server. The Polycom HDX system checks for new software from the Polycom CMA system server every time it restarts and at an interval set by the service.

#### **Presence Service**

A presence service allows you to share presence information with compatible Polycom CMA Desktop and Polycom HDX system Contacts, so that you can see whether someone is available for a call.

When a Polycom HDX system is in dynamic management mode with Polycom CMA system server, the server can register the Polycom HDX system with the Presence Service. The System Status screen, in the system's local interface and web interface, shows a successful Presence Service connection. For an explanation of the status, select the item in the system's local interface and press Info, or click the item name in the web interface. If no Presence Server icon appears on the System Status screen, no Presence Server has been detected.

If your Polycom HDX system is successfully registered with the Presence Service, one of the following presence icons appears next to each Contact on the Contacts home screen of the system's local interface.

| Icon     | Presence State                                                                                                    |
|----------|----------------------------------------------------------------------------------------------------|
|          | Available: Contact is registered with Presence Service and available to receive a call                                               |
|          | Busy: Contact is set to Busy, or is in a call and not available to receive another call                                              |
| <b>C</b> | Available: Contact is in a call but is available to receive another call                                                             |
|          | Unknown: Contact is not registered with Presence Service or is not sharing presence with your system, but you can place a call to it |
|          | Offline: Contact is not available to receive video calls because it is offline                                                       |

If your system is successfully registered with the Presence Service, it sends its presence state to each of its compatible far-end Contacts.

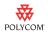

Your presence state depends on how you set your Availability Control in the local interface and whether you are in a call, as shown in the following table.

| Availability Control | Description of Presence State                                                                                                    | Icon Seen by Far-End<br>Contacts |
|----------------------|----------------------------------------------------------------------------------------------------|----------------------------------|
| Available            | Your system is set to Available and is registered with a Presence Service.                                                                                 |                                  |
| Busy                 | <ul> <li>Your system is set to Busy. or</li> <li>Your system is set to Available but is in a call and is not available to receive another call.</li> </ul> |                                  |
| C Available          | Your system is set to Available and is in a call, but is available to receive another call.                                                                | •                                |
| Available            | Your system is set to Available, but is not registered with a Presence Service.                                                                            |                                  |

## **Additional Camera Support**

Version 2.5 adds support for the following non-Polycom cameras:

- Sony BRC-H700 as a 1080i source
- Sony EVI-HD1 as a 1080i source

## **New API Commands**

The following API commands are new in version 2.5.

| Command                | Description                                                                        |
|------------------------|------------------------------------------------------------------------------------|
| addrbook               | Returns local directory (address book) entries.                                    |
| amxdd                  | Sets or gets the AMX Device Discovery beacon.                                      |
| encryption             | Sets or gets the AES encryption mode for the system.                               |
| gaddrbook              | Returns global directory (address book) entries.                                   |
| gdsdirectory           | Sets or gets whether the Polycom GDS directory server is enabled.                  |
| ldapauthenticationtype | Sets or gets the authentication type required to authenticate with an LDAP server. |
| ldapbasedn             | Sets or gets the base distinguished name (DN) of an LDAP server.                   |

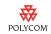

| Command           | Description                                                                                                    |
|-------------------|----------------------------------------------------------------------------------------------------|
| ldapbinddn        | Sets or gets the bind DN for LDAP Simple Authentication.                                                         |
| ldapdirectory     | Sets or gets whether the LDAP directory server is enabled.                                                       |
| ldapntlmdomain    | Sets or gets the domain in which authentication takes place in the Active Directory server.                      |
| ldappassword      | Sets the password for Simple or NT LAN Manager (NTLM) authentication of an LDAP server.                          |
| ldapserveraddress | Sets or gets the LDAP server address.                                                                            |
| ldapserverport    | Sets or gets the port number of an LDAP server.                                                                  |
| ldapsslenabled    | Sets or gets the Secure Sockets Layer (SSL)/Transport Layer Security (TLS) encryption state for LDAP operations. |
| ldapusername      | Sets or gets the user name for NTLM authentication of an LDAP server.                                            |
| ocsdirectory      | Sets or gets whether the Microsoft OCS directory server is enabled.                                              |

The following API commands have been modified in version 2.5:

- advnetstats
- button
- chaircontrol
- encryption
- meetingpassword
- vcbutton

The following API commands have been deprecated in version 2.5:

- abk
- gabk

For more information about API commands in version 2.5, refer to the *Integrator's Reference Manual for Polycom HDX Systems*.

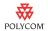

# Corrected Issues in 2.5.0.8

The following table lists corrected issues in version 2.5.0.8.

| Issue | Jira ID     | Description                                                                                                    |
|-------|-------------|----------------------------------------------------------------------------------------------------|
| Video | VIDEO-80539 | Polycom HDX 7000 HD systems with Hardware Version C did not transmit 720p video in high bandwith calls when running 2.5.0.7 software. This issue has been corrected. |

# Corrected Issues in 2.5.0.7

The following table lists corrected issues in version 2.5.0.7.

| Issue                     | Jira ID     | Description                                                                                                    |
|---------------------------|-------------|----------------------------------------------------------------------------------------------------|
| Automatic<br>Provisioning | VIDEO-76535 | If the Polycom HDX system was connected to a network switch that was configured for Port Fast Off, and the system was configured to be managed by Polycom CMA in dynamic management mode, the system would not initially be provisioned when the system was restarted. The Polycom HDX system was provisioned at the next provisioning interval. This issue has been corrected.                    |
| Calling                   | VIDEO-75540 | The Call Detail Report of an ISDN call between two Polycom HDX 9000 series systems occasionally gave the incorrect Polycom HDX release number for the far end. This issue has been corrected.                                                                                                    |
|                           | VIDEO-76595 | PVEC (Polycom Video Error Concealment) did not turn on when a Polycom HDX system was in a SIP call and the call bandwidth used in the call was reduced due to a change in the network environment. This issue has been corrected.                                                                                                    |
| Content                   | VIDEO-76469 | Following a Polycom HDX 4000 system point-to-point call in which content was being shared using the remote control, the Place a Call screen appeared when content sharing was ended using the remote control. This issue has been corrected.                                                                                                    |
| Initialization            | VIDEO-76343 | If a Polycom HDX system was connected to a network that does not support VLANs (802.1Q), it caused the system to restart. This issue occurred when 802.1Q was enabled on the Polycom HDX system and the Polycom HDX system was configured for a SIP Proxy server by hostname. The Polycom HDX system restarted several times and returned to the setup wizard page. This issue has been corrected. |

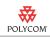

| Issue                                                  | Jira ID                    | Description                                                                                                    |
|--------------------------------------------------------|----------------------------|----------------------------------------------------------------------------------------------------|
| Interoperability<br>Polycom RMX                        | VIDEO-76302                | In a conference call hosted by a Polycom RMX, one to two seconds of latency was observed when a Polycom HDX 8000 HD system with Hardware Version B was in the conference and received 720p video at 60 fps from the RMX. This issue has been corrected.                                                                                                    |
| Interoperability<br>Polycom<br>SoundStation IP<br>7000 | VIDEO-76250                | Some calls from a Polycom HDX system integrated with a SoundStation IP 7000 phone did not connect. This issue occurred when the Polycom HDX system integrated with a SoundStation IP 7000 phone called a SoundStation IP 7000 phone using a SIP extension. This issue has been corrected.                                                                                                    |
|                                                        | VIDEO-75867                | When a Polycom RMX placed an H.323 call to a Polycom HDX 8000 system integrated with a SoundStation IP 7000 phone, and a Voice over IP (VoIP) call was placed from the SoundStation IP 7000 phone to the RMX conference, audio problems occurred. Specifically, the participants in the RMX conference and the VoIP participant could not hear the local audio from the Polycom HDX 8000 system. This issue has been corrected. |
|                                                        | VIDEO-76281                | When a Polycom HDX system was integrated with a SoundStation IP 7000 phone, and an audio conference was established with SoundStation IP 7000 and SIP systems, the Polycom HDX system could not add a video call to the existing audio conference. This issue has been corrected.                                                                                                    |
|                                                        | VIDEO-76280                | Occasionally, distorted audio could be heard when a Polycom HDX system integrated with a SoundStation IP 7000 placed video and audio calls. This issue has been corrected.                                                                                                    |
| Multipoint                                             | VIDEO-76655<br>VIDEO-76639 | Occasionally, a Polycom HDX 9004 system hosting a multi-point call crashed when sending content in the following scenario:  Eight endpoints are in the call Transcoding is set to OFF Monitor 1 has Far, Near, Content, and DME enabled Monitor 2 is set to OFF MCU is sending content at 10x7 All three Picture-in-Picture windows are displayed on Monitor 1 This issue has been corrected.                                   |

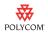

| Issue             | Jira ID                    | Description                                                                                                    |
|-------------------|----------------------------|----------------------------------------------------------------------------------------------------|
| People+Content IP | VIDEO-76451                | If the first call a Polycom HDX system placed after a restart was to a Polycom RMX system, content might not display immediately on the Polycom HDX system.                                                                                                    |
|                   |                            | This issue occurred when the Polycom HDX system sent H.263 content using People+Content IP. The Polycom HDX system sending content showed a black screen for approximately 30 seconds before displaying content locally. Other endpoints in the call saw content with no delay. The Polycom HDX system sending content experienced the delay every time the content was updated for the duration of the call. This issue occurred only during the first call after a restart. This issue has been corrected. |
| Software Update   | VIDEO-76466                | When downgrading a Polycom HDX system from software version 2.5.0.5 or later to version 2.0.5 or earlier, the monitor screen went blank during the Software Update process. This issue has been corrected.                                                                                                    |
|                   | VIDEO-76395                | If Software Update was started on a Polycom HDX 4000 system when the Polycom HDX 4000 system display was the single monitor, video was lost and the update would not proceed. This issue has been corrected.                                                                                                    |
| Web Interface     | VIDEO-75811<br>VIDEO-76354 | When a Polycom HDX system was connected to an analog audio mixer, and echo cancellation was enabled and then disabled using the web interface, the line input signal under <b>Audio Input</b> did not display. This issue has been corrected.                                                                                                    |

# Corrected Issues in 2.5.0.6\_1

The following table lists corrected issues in version  $2.5.0.6_{-1}$ .

| Issue   | Jira ID     | Description                                                                                                    |
|---------|-------------|----------------------------------------------------------------------------------------------------|
| Cameras | VIDEO-77930 | A rare issue caused a Polycom HDX system to display flashing video or no video when switching from the main camera to PC content. This issue has been corrected. |

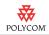

# Corrected Issues in 2.5.0.6

The following table lists corrected issues in version 2.5.0.6.

| Issue                     | Jira ID     | Description                                                                                                    |
|---------------------------|-------------|----------------------------------------------------------------------------------------------------|
| API                       | VIDEO-75612 | The Polycom HDX system name was not returned by the API abk all command if the system name was changed using the system's local interface. This issue has been corrected.                                                                                                    |
|                           | VIDEO-75372 | Polycom HDX systems no longer automatically restart when you set the following API commands:  • enablesnmp  • snmpconsole set  • snmpcommunity set  • snmplocation set  • snmpsystemdescription set  • snmpadmin set  • snmptrapversion set                                    |
| Audio                     | VIDEO-76127 | Audio sometimes faded in and out during calls due to a keyboard noise reduction feature. This issue has been corrected.                                                                                                    |
| Calling                   | VIDEO-76048 | After restarting a Polycom HDX system, the highest call speed was automatically selected even if it was not selected before the restart. This issue has been corrected.                                                                                                    |
| Cameras                   | VIDEO-74242 | Some Polycom HDX systems displayed horizontally-shifted video if the monitor was connected to the DVI connector using a VGA cable on camera 4. This issue has been corrected.                                                                                                  |
| Content                   | VIDEO-74032 | Pressing the Content button on the remote control during a call now starts/stops sending content from a Polycom HDX 4000 series system. Out of a call, pressing the Content button on the remote control starts/stops the content preview on a Polycom HDX 4000 series system. |
| Gatekeeper                | VIDEO-74306 | Registering to a gatekeeper using a DNS name resulted in no re-registration attempts after a failure of the gatekeeper. This issue has been corrected.                                                                                                    |
| Initialization            | VIDEO-76197 | Sometimes an incorrect frame rate was given when calls were placed or received while the Polycom HDX system was initializing. This issue has been corrected.                                                                                                    |
| Interoperability<br>Avaya | VIDEO-75588 | Occasionally, a Polycom HDX system crashed when AES Encryption was enabled while registered to an Avaya H.323 gatekeeper. This issue has been corrected.                                                                                                    |

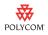

| Issue                                       | Jira ID     | Description                                                                                                    |
|---------------------------------------------|-------------|----------------------------------------------------------------------------------------------------|
| Interoperability<br>RADVISION               | VIDEO-73118 | When the Polycom HDX system was registered to a RADVISION Enhanced Communication Server (ECS) gatekeeper and dialing using an E.164 extension, calls would not connect. This issue has been corrected.              |
| Interoperability<br>Sony                    | VIDEO-75546 | H.320 calls between Polycom HDX 9004 systems and Sony PCS 1600 systems would not connect. This issue has been corrected.                                                                                            |
| Interoperability<br>SoundStation IP<br>7000 | VIDEO-75542 | During analog phone calls, pressing the Conference button or Add Phone soft key on a SoundStation IP 7000 phone connected to a Polycom HDX system now flashes the Polycom HDX system's analog phone line correctly. |
|                                             | VIDEO-75205 | Some Polycom HDX systems became sluggish and unresponsive after an unsuccessful voice over IP call was placed from a SoundStation IP 7000 phone. This issue has been corrected.                                     |
| Interoperability<br>SoundStructure          | VIDEO-74200 | Audio crackling noises were heard when a Polycom HDX system was connected to a SoundStructure. This issue has been corrected.                                                                                       |
| Interoperability<br>TANDBERG                | VIDEO-75197 | When a TANDBERG system sent a resolution that exceeded decoder capability, it caused the Polycom HDX system to restart. This issue has been corrected.                                                              |
| Interoperability<br>TPX HD 306M             | VIDEO-72720 | A Polycom HDX system integrated with a Polycom TPX HD 306M restarted during call setup with another TPX. This issue has been corrected.                                                                             |
| Interoperability<br>ViewStation             | VIDEO-75538 | ViewStation FX systems sometimes received blue video in a point-to-point call with a Polycom HDX system that had <b>People Video Adjustment</b> set to <b>Stretch</b> . This issue has been corrected.              |
| ISDN                                        | VIDEO-75544 | Disabling test calls at system start-up is now functioning correctly.                                                                                                    |
| Logging                                     | VIDEO-75540 | Call Detail Reports showed Polycom VSX Release - 2.0.2-2461 instead of Polycom HDX Release - 2.0.2.2461. This issue has been corrected.                                                                             |
| Security                                    | VIDEO-75613 | The custom Security Banner displayed formatting issues after upgrading. This issue has been corrected.                                                                                                    |
| System                                      | VIDEO-75539 | In some cases, uploading the directory may have caused systems to freeze or restart. This issue has been corrected.                                                                                                 |

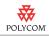

| Issue          | Jira ID     | Description                                                                                                    |
|----------------|-------------|----------------------------------------------------------------------------------------------------|
| User Interface | VIDEO-75541 | During the first few seconds of a call, Polycom HDX systems reported excessive video jitter in the call statistics. This issue has been corrected.                                                              |
|                | VIDEO-72357 | Recent calls and Directory appeared on the home screen when the Contact List was configured as the home screen, even when the Directory and Recent Calls settings were disabled. This issue has been corrected. |
| Video          | VIDEO-75611 | Lip sync issues were seen in calls with Polycom HDX 9002 systems. This issue has been corrected.                                                                                                    |
|                | VIDEO-75039 | Monitor 3 sometimes displayed choppy video when set to S-Video. This issue has been corrected.                                                                                                    |
|                | VIDEO-76053 | In point-to-point or multipoint calls, the Polycom HDX 8000 HD system with Hardware Version B occasionally displayed distorted video and distorted content. This issue has been corrected.                      |
| Web Interface  | VIDEO-75545 | The System Information page in the web interface no longer truncates leading zeroes in time values.                                                                                                    |
|                | VIDEO-74941 | Configuring a call prefix of '9' using the web interface caused calls to fail. This issue has been corrected.                                                                                                   |

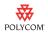

# Corrected Issues in 2.5.0.5

The following table lists corrected issues in version 2.5.0.5.

| Issue                                       | Issue ID    | Description                                                                                                    |
|---------------------------------------------|-------------|----------------------------------------------------------------------------------------------------|
| Audio                                       | VIDEO-70862 | Polycom HDX digital microphones sometimes failed to initialize properly after disconnecting or reconnecting them. If this occurred, the System Status screen showed a red down arrow for microphones. This issue has been corrected.                                                                                                    |
| Automatic<br>Provisioning                   | VIDEO-72566 | If user name and password authentication fail during an automatic provisioning update, the Polycom HDX system no longer tries to register again automatically. Go to <b>System &gt; Admin Settings &gt; Global Services &gt; Provisioning Service</b> to verify the settings and register manually.                                                          |
| Calling                                     | VIDEO-71530 | Polycom HDX systems did not respond to the H.225 facility message "call forwarded". As a result, they did not reroute calls when requested to do so by the far end. This issue has been corrected.                                                                                                    |
| Content                                     | VIDEO-70794 | Polycom HDX systems sometimes failed to send content in a SIP conference that did not support People and Content (H.239). This issue has been corrected.                                                                                                    |
| Initialization                              | VIDEO-75262 | During initial system initialization, some Polycom HDX systems restarted several times and reverted to the setup wizard. This issue has been corrected.                                                                                                    |
| Interoperability<br>Polycom VSX®<br>Systems | VIDEO-71451 | Calls between Polycom HDX and Polycom VSX systems configured for Pro-Motion™ experienced poor video (interlacing artifacts) when the Polycom HDX system tried to receive SIF H.263 video at 60 fps or CIF H.263 video at 50 fps. This issue has been corrected (the Polycom HDX system now receives SIF H.263 video at 30 fps or CIF H.263 video at 25 fps). |
| Interoperability<br>TANDBERG                | VIDEO-71452 | Polycom HDX systems did not receive content from TANDBERG MXP systems in H.320 calls if the Polycom HDX systems sent content first. This issue has been corrected.                                                                                                    |
| Monitors                                    | VIDEO-71506 | If you changed monitor output to S-Video in the setup wizard in the web interface, you sometimes did not see video until after the setup wizard completed. This issue has been corrected.                                                                                                    |

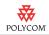

| Issue      | Issue ID    | Description                                                                                                    |
|------------|-------------|----------------------------------------------------------------------------------------------------|
| Multipoint | VIDEO-71679 | Polycom HDX 8000 HD systems with Hardware Version B did not support HD continuous presence in multipoint calls. This issue has been corrected.                                                                                                    |
|            | VIDEO-72914 | Generally, each system in a multipoint call shows the name of the current speaker's system on its own display. However, if the system that is hosting the call is the site currently speaking, it shows the name of the previous speaker's system on its own display. If a system that is not hosting the call is the site currently speaking, it shows the name of the host system on its own display. |
| Restore    | VIDEO-75261 | During a factory restore operation, some Polycom HDX systems stalled at the Polycom splash screen. This issue has been corrected.                                                                                                    |

# Corrected Issues in 2.5.0.2

The following table lists corrected issues in version 2.5.0.2.

| Issue           | Issue ID    | Description                                                                                                    |
|-----------------|-------------|----------------------------------------------------------------------------------------------------|
| Monitors        | VIDEO-72147 | The Polycom HDX 9000 series splash screen sometimes appeared shifted after a software update or when the system was restarted. This issue has been corrected.                                        |
| Network         | VIDEO-72641 | On occasion, the system would stop at the splash screen if the network cable was connected to an active network but an IP address was not obtained while starting up. This issue has been corrected. |
| Power           | VIDEO-72644 | On occasion the system would not power on or off when the power switch was pushed. This issue has been corrected.                                                                                    |
|                 | VIDEO-72646 | Sometimes a Polycom HDX 9000 series system would repeatedly restart after power cycling. This issue has been corrected.                                                                              |
| Software Update | VIDEO-72377 | Occasionally while downgrading a Polycom HDX 9000 series system from 2.5.0.1, the system would display a black screen after 60 seconds. This issue has been corrected.                               |
|                 | VIDEO-72642 | Sometimes during a Factory Restore the system would appear to stall when the progress bar on the main monitor reached 100%. This issue has been corrected.                                           |
|                 | VIDEO-72643 | Sometimes while downgrading a Polycom HDX 9000 series system from 2.5.0.1 to 2.0.3.1, the system would automatically turn off. This issue has been corrected.                                        |

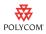

## Corrected Issues in 2.5.0.1

The following table lists corrected issues in version 2.5.0.1.

| Issue                         | Issue ID    | Description                                                                                                    |
|-------------------------------|-------------|----------------------------------------------------------------------------------------------------|
| Automatic<br>Provisioning     | VIDEO-71087 | When the Polycom CMA system was shut down, any Polycom HDX system that was registered to it restarted automatically. This issue has been corrected. |
| Interoperability ViewStation® | VIDEO-71163 | ViewStation FX systems sometimes received blue video in a transcoded multipoint call hosted by a Polycom HDX system. This issue has been corrected. |

# **Corrected Issues in 2.5**

The following table lists corrected issues in version 2.5.

| Issue                     | Issue ID    | Description                                                                                                    |
|---------------------------|-------------|----------------------------------------------------------------------------------------------------|
| Content                   | VIDEO-64475 | When the Polycom HDX system sent content in calls with Polycom MGC <sup>™</sup> or Polycom RMX system, it sent at the dialed rate rather than Maximum Transmit Bandwidth. This issue has been corrected.                                                        |
|                           | VIDEO-66819 | In a multipoint conference hosted on a Polycom HDX system, far-end systems sometimes stopped receiving content after an endpoint left the conference. This issue has been corrected.                                                                            |
| Directory                 | VIDEO-59544 | When creating a multiple site entry in the directory, existing numbers in that entry sometimes disappeared as you added new numbers. This issue has been corrected.                                                                                             |
| Encryption                | VIDEO-65395 | Polycom HDX systems that had H.239 disabled and PVEC enabled sometimes failed to establish encryption in H.323 calls. This issue has been corrected.                                                                                                    |
| Gatekeepers               | VIDEO-63679 | After upgrading Polycom HDX software, the system sometimes failed to register to a gatekeeper. This issue has been corrected.                                                                                                    |
| Interoperability<br>Avaya | VIDEO-65041 | Since the Polycom HDX system's IR remote uses the same key for both asterisk (*) and Flash, you could not send key sequences that included both Flash and *. Polycom HDX systems now send Flash using the center Select button on the remote control or keypad. |
| Interoperability<br>Sony  | VIDEO-52572 | Sony PCS-G50 systems did not receive content from Polycom HDX systems in H.320 calls if one site had encryption configured on and the other had encryption configured off. This issue has been corrected.                                                       |

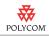

| Issue                        | Issue ID                   | Description                                                                                                    |
|------------------------------|----------------------------|----------------------------------------------------------------------------------------------------|
| Interoperability<br>TANDBERG | VIDEO-59543                | Polycom HDX 9004 systems transmitted H.263 video to TANDBERG 6000 MXP systems in 4 Mbps H.323 calls if either system had H.239 disabled. This issue has been corrected.                                                                                                    |
| Polycom MGC                  | VIDEO-60604                | Polycom HDX systems with H.239 and encryption enabled could not connect to H.261 conferences via H.320. This issue has been corrected.                                                                                                    |
| Transcoding                  | VIDEO-61095                | Polycom HDX systems sometimes transmitted lower frame rates when downspeeding due to transcoding. This issue has been corrected.                                                                                                    |
| Web Interface                | VIDEO-58859                | The web interface allowed duplicate Directory groups to be created without displaying a warning. This issue has been corrected.                                                                                                    |
|                              | VIDEO-58869                | Accessing the Directory page in the web interface using https caused the interface to freeze. This issue has been corrected.                                                                                                    |
|                              | VIDEO-60708                | Entering single quotes in the SIP User Name field of the IP Network page caused the Directory Servers web page to stop displaying correctly. This issue has been corrected.                                                                                                    |
|                              | VIDEO-66374                | When you entered a directory server address in the web interface, the system automatically populated the remaining server address fields. This issue has been corrected.                                                                                                    |
|                              | VIDEO-66634                | If you configured your system to auto-answer calls, the web interface still asked if you wanted to answer an incoming SIP call. If you did not respond (or clicked <b>Yes</b> ), the system accepted the call. If you clicked <b>Cancel</b> , the system dropped the call. This issue has been corrected. |
|                              | VIDEO-65657<br>VIDEO-65658 | The volume and zoom controls on the web interface remote control did not work. This issue has been corrected.                                                                                                    |
|                              | VIDEO-53431<br>VIDEO-52849 | Entering single quotes or commas in the Enter Marquee Text field of the Home Screen Settings page caused the web page to stop displaying correctly. This issue has been corrected.                                                                                                    |

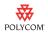

# **Feature Limitations**

The following table lists the known feature limitations for the version 2.5.0.8 release. If a workaround is available, it is noted in the table.

| Feature      | Issue ID    | Limitation                                                                                                    |
|--------------|-------------|----------------------------------------------------------------------------------------------------|
| Analog Phone | VIDEO-73949 | Do not use the analog phone connector if you are using a Polycom HDX 9000 series system in Hong Kong or South Africa. If your Polycom HDX 9000 series system came with a telephone adapter, refer to the accompanying telephone adapter setup sheet for information on whether the adapter is needed in your area. |
| API          | VIDEO-51278 | The dir command is not supported.                                                                                                    |
|              | VIDEO-51280 | The remotecontrol enable all command does not work after disabling the remote. Use remotecontrol disable none to enable the remote control buttons.                                                                                                    |
|              | VIDEO-54893 | The sysinfo get command does not return information as stated in the <i>Integrator's Reference Manual for Polycom HDX Systems</i> . Instead, it returns sysinfo registered or sysinfo unregistered.                                                                                                    |
|              | VIDEO-55286 | API sessions that are registered for call state notifications using the callstate register command will receive a notification with word BONDING for IP calls. The panel code should ignore it as that state will be dropped in the next release. Example from 1.0.2 API session:                                  |
|              |             | -> dial manual 512 172.26.48.42 h323                                                                                                    |
|              |             | dialing manual cs: call[38] chan[0] dialstr[172.26.48.42] state[ALLOCATED]                                                                                                    |
|              |             | cs: call[38] chan[0] dialstr[172.26.48.42] state[RINGING] cs: call[38] chan[0] dialstr[172.26.48.42] state[BONDING] cs: call[38] chan[0] dialstr[172.26.48.42] state[COMPLETE] active: call[38] speed[512]                                                                                                    |
|              |             | The notification in boldface is not applicable to calls made to/received from IP end points.                                                                                                    |
|              | VIDEO-80854 | In Polycom HDX software version 2.5.0.6, the end of line (EOL) characters on port 24 for the API echo command changed from <cr><cr><lf> to <cr><lf>.</lf></cr></lf></cr></cr>                                                                                                    |

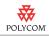

| Feature | Issue ID    | Limitation                                                                                                    |
|---------|-------------|----------------------------------------------------------------------------------------------------|
| Audio   | VIDEO-55634 | If you establish multiple calls between the same two systems, you may experience audio feedback. Hang up one of the calls.                                                                                                    |
|         | VIDEO-60669 | Incoming voice calls do not work in a password-protected conference.                                                                                                    |
|         | VIDEO-70543 | When you plug a headset into the Polycom HDX 4000 series panel, the system's built-in microphones and any attached microphones are automatically muted even though the Enable Polycom Microphones and Enable Built-In Microphones configuration settings remain selected.                                 |
|         | VIDEO-69705 | Starting with the release 2.5, Polycom HDX systems do not play music while restarting.                                                                                                    |
|         | VIDEO-69796 | You cannot enable or disable Stereo while in a call.                                                                                                    |
|         | VIDEO-69797 | Do not connect or disconnect a Polycom SoundStation IP 7000 conference phone or Polycom HDX digital microphones while in a call. Doing so may result in some anomalous behavior such as audio coming out both the conference phone and Polycom HDX system. To restore normal operation, hang up the call. |
|         | VIDEO-71505 | Volume changes made during the setup wizard are lost when the system restarts.                                                                                                    |

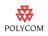

| Feature                   | Issue ID    | Limitation                                                                                                    |
|---------------------------|-------------|----------------------------------------------------------------------------------------------------|
| Automatic<br>Provisioning | VIDEO-70438 | If you configure a Polycom HDX system for automatic provisioning but the system cannot access the provisioning service, the status indicator for provisioning toggles between green and red as the Polycom HDX system automatically tries to access the service again. After three retries, the indicator remains red.                                                                                                    |
|                           | VIDEO-67861 | If you want the system to check for provisioning changes immediately, restart the system.                                                                                                    |
|                           | VIDEO-70927 | On occasion, Polycom HDX systems may fail to enter automatic provisioning mode after an administrator has configured the system for automatic provisioning using the system's local or web interface. When this occurs, the provisioning service status will not be displayed in the system status. To work around this issue, select Register on the Provisioning Service screen in the Polycom HDX system's interface.                                                                                              |
|                           | VIDEO-71385 | If Polycom HDX systems operating with automatic provisioning are unable to reach the presence service for an extended period of time (for example, due to a server problem or network outage), they will not reregister to the server once it becomes available. If this occurs, restart the system.                                                                                                    |
|                           | VIDEO-71305 | Polycom HDX systems operating with automatic provisioning check for software updates at an interval specified by the administrator. If an update is required, Polycom HDX 4000 systems perform the update even if they are currently being used as PC displays.                                                                                                    |
|                           | VIDEO-71440 | Polycom HDX systems sold in Russia do not operate with automatic provisioning.                                                                                                    |
|                           | VIDEO-75458 | If a Polycom HDX system is configured for provisioning from the Polycom CMA server, you will be prevented from logging into the system if Secure Mode in the Polycom CMA site provisioning profile is enabled. Work around this issue by disabling Secure Mode in the Polycom CMA site provisioning profile. Reconfigure the Polycom HDX system with the new profile settings.                                                                                                    |
|                           | VIDEO-80856 | When a Polycom HDX system is provisioned by Polycom CMA, the Admin Settings > Global Services > Directory Servers > Polycom GDS and LDAP directory server check boxes and the Global Directory (GDS) Register check box settings on the Polycom HDX system toggle their states and do not follow the setting states set in the Polycom CMA. To work around this problem, manually configure the Polycom GDS, LDAP and Global Directory Register check boxes using the Polycom HDX system's embedded or Web interface. |

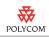

| Feature                   | Issue ID    | Limitation                                                                                                    |
|---------------------------|-------------|----------------------------------------------------------------------------------------------------|
| Automatic<br>Provisioning | VIDEO-75459 | If a Polycom HDX system is configured for provisioning from the Polycom CMA server, you will be prevented from logging into the system if:                                                                                                    |
|                           |             | Secure Mode in the Polycom CMA site provisioning profile is enabled                                                                                                    |
|                           |             | AND                                                                                                    |
|                           |             | the DoD DSN Security Profile is configured                                                                                                    |
|                           |             | To work around this issue, delete the system settings by pressing and holding the restore button on the Polycom HDX system for 15 seconds while the Polycom HDX system powers on. Disable Secure Mode in the Polycom CMA site provisioning profile.                                                        |
|                           | VIDEO-76710 | A Polycom HDX system that is in traditional management mode with Polycom CMA may occasionally lose registration with the provisioning service if the Software Update and provisioning polling intervals overlap on Polycom CMA.                                                                            |
|                           | VIDEO-76674 | When a Polycom HDX system in dynamic management mode is configured with a static IP address, presence information will not be displayed correctly. To resolve this issue, configure the Polycom HDX system for DHCP.                                                                                       |
|                           | VIDEO-80861 | A Polycom HDX system located behind the VBP-ST Access proxy will reboot if it is dynamically managed by Polycom CMA. To work around this problem, do not use CMA to dynamically manage a Polycom HDX system located behind the VBP-ST Access proxy.                                                        |
|                           | VIDEO-80860 | A Polycom HDX system, when located behind a VBP-ST Access Proxy and dynamcially managed by Polycom CMA, loses LDAP and provsioning regristration when the CMA server is restarted. To work around this issue, re-enter the provisioning user name and password via the Polycom HDX system's web interface. |

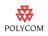

| Feature | Issue ID    | Limitation                                                                                                    |
|---------|-------------|----------------------------------------------------------------------------------------------------|
| Calling | VIDEO-51286 | Calls dialed using analog voice lines will not roll over to other call types if the call is busy or otherwise fails.                                                                                                    |
|         | VIDEO-51323 | Do not mix unrestricted (speeds that are a multiple of 64 kbps) and restricted (multiple of 56 kbps) participants in an internal multipoint conference.                                                                                                    |
|         | VIDEO-70792 | Do not use H.323 names that include a comma.                                                                                                    |
|         | VIDEO-71089 | Polycom HDX systems cannot call sites using the Mobile field in the directory. Use the Phone field instead.                                                                                                    |
|         | VIDEO-76492 | Calls do not connect if the Polycom HDX system is not restarted after changing ISDN settings. To avoid this issue, restart the Polycom HDX system any time an ISDN parameter is changed.                                                                                                    |
|         | VIDEO-80746 | A mutlipoint ISDN call placed at a high-bandwidth, restricted line rate (multiple of 56 kbps) will fail to downspeed. To work around this problem, place the call at an unrestricted line rate (multiple of 64 kbps), or place the call using H.323.                                                                        |
|         | VIDEO-80749 | Occasionally, in a point-to-point SIP call at 768 kbps or higher, the video bandwidth used is approxmiately 100 kbps when packet loss is experienced at the beginning of the call. To work around this problem, place a call at a call rate lower than 768 kbps, turn off PVEC and DBA, or place the call as an H.323 call. |

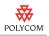

| Feature | Issue ID                   | Limitation                                                                                                    |
|---------|----------------------------|----------------------------------------------------------------------------------------------------|
| Cameras | VIDEO-51830<br>VIDEO-52304 | You may see blue video for a few seconds while the Polycom HDX camera wakes up. The camera may also take a few seconds to focus after waking up.                                                                                                    |
|         | VIDEO-59339                | If you downgrade the software from version 2.0 to an earlier version, you may need to reconfigure white balance on the Polycom EagleEye HD camera. Select the detect camera command in the user interface or web interface, and then configure the white balance.                                                                                                    |
|         | VIDEO-69172                | Polycom HDX 4000, Polycom HDX 7000, and Polycom HDX 8000 series systems do not provide support for calibrating VGA input.                                                                                                    |
|         | VIDEO-69794                | Do not configure a Polycom EagleEye camera for 4:3 aspect ratio.                                                                                                    |
|         | VIDEO-71003                | If you have an external power supply attached to a camera and you want to move that camera from one port to another, you must follow these steps:                                                                                                    |
|         |                            | 1. Power off the camera.                                                                                                    |
|         |                            | <ol> <li>Connect the camera to the new port.</li> <li>Power on the camera.</li> </ol>                                                                                                    |
|         |                            | <ul><li>4. Select "Detect Camera" in the system's user interface.</li></ul>                                                                                                    |
|         | VIDEO-70932                | Do not change camera settings between Motion and Sharpness while in a call.                                                                                                    |
|         | VIDEO-71171                | During a call if you switch between a camera that produces 30 fps video (such as a Polycom EagleEye 1080) to one that produces 60 fps video (such as a Polycom EagleEye HD), the second camera will behave as if it is configured for motion even if it's configured for sharpness. To work around this issue, hang up and redial.                                                                                                    |
|         | VIDEO-73046                | When you configure Camera 4 for People video but connect a PC (with 1080p resolution) to the Camera 4 input on a Polycom HDX 8000 system with Hardware B, you will not receive a pop up message that 1080p content is not a supported configuration. Distorted video will be displayed when Camera 4 is selected. Either connect a camera to the Camera 4 input or change the configuration to Content and change the PC resolution to a supported resolution. |
|         | VIDEO-74567                | Camera presets do not work for camera 2 or camera 3 when camera 2 or camera 3 is a Sony camera connected to the system's serial port for pan/tilt/zoom functionality. Camera presets work when connecting a Polycom EagleEye camera as camera 2.                                                                                                    |
|         | VIDEO-74565                | Switching camera sources on a Polycom HDX 7000 or 8000 series system can take up to 10 seconds. The camera switching time can be reduced by changing the "People Video Adjustment" mode to "Stretch".                                                                                                    |

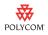

| Feature         | Issue ID    | Limitation                                                                                                    |
|-----------------|-------------|----------------------------------------------------------------------------------------------------|
| Cameras         | VIDEO-77319 | Video from a Polycom HDX system camera may not display on the far end if the camera was connected to the Polycom HDX system while the system was powered ON. To avoid this issue, connect and disconnect cameras from a Polycom HDX system only when the Polycom HDX system is OFF. After the system has restarted, go to Admin Settings > Cameras and select Detect Cameras. This ensures the camera is properly identified. |
|                 | VIDEO-81083 | When a Sony 1080p camera is attached to a PAL Polycom HDX 6000 system, the Polycom HDX 6000 system will transmit 20 fps instead of 25 fps when in a call with another PAL Polycom HDX 6000 system with a Sony 1080p camera. To work around this problem, connect a 720p camera to the Polycom HDX 6000 systems.                                                                                                    |
| Chair Control   | VIDEO-74353 | When selecting a system to have chair control, the endpoint does not stay highlighted as being the chair control. To release chair control, highlight all the participants in the "Meeting Participants" window and select "Release Chair".                                                                                                    |
|                 | VIDEO-74352 | After an endpoint has been selected for chair control, the user gets a status code of "Denied" when "Make Me Broadcaster" is selected.                                                                                                    |
| Closed Captions | VIDEO-59615 | When providing closed captions over a serial connection, you must manually go to near video before entering text.                                                                                                    |
|                 | VIDEO-60912 | Closed captioning (sent via either the serial port or the web interface) is limited to 31 characters per line.                                                                                                    |
| Contacts        | VIDEO-70317 | Polycom HDX systems can share presence information with up to 200 Contacts. If a remote site attempts to invite the Polycom HDX system as a Contact after it has reached its limit of 200 Contacts, the Polycom HDX system rejects the invitation but does not display a warning message to the local user.                                                                                                    |
|                 | VIDEO-68749 | You cannot delete Contacts using the web interface. Instead, delete them in the system's local interface.                                                                                                    |
|                 | VIDEO-68748 | You cannot add Contacts that support presence using the web interface. Instead, add them in the system's local interface.                                                                                                    |
|                 | VIDEO-70531 | With Allow Directory Changes provisioned to disabled, you can add Contacts, but you can't delete them. To work around this issue, log into Polycom CMA Desktop with the same credentials used on your Polycom HDX system and delete the Contacts in Polycom CMA Desktop.                                                                                                    |
|                 | VIDEO-70648 | Occasionally, an invitation to add a far site as a Contact may fail to reach the far site and the site is added to the Polycom HDX system's Contact list without presence information. If this occurs, restart the Polycom HDX system to reissue the invitation.                                                                                                    |

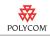

| Feature | Issue ID    | Limitation                                                                                                    |
|---------|-------------|----------------------------------------------------------------------------------------------------|
| Content | VIDEO-51633 | Some DVI video sources (such as certain laptops) do not correctly support the hot plug detect pin (HPD). This can result in the source sending video in the wrong format for Polycom HDX video input ports 4 and 5. Please consult your equipment manuals to find out the behavior of the HPD pin.                             |
|         | VIDEO-55041 | Presets support switching from one People source to another. Presets do not support switching from a People source to a Content source or from one Content source to another.                                                                                                    |
|         | VIDEO-58577 | Content at a resolution of 1280 x 1024 is scaled and sent to the far site in 1024 x 768 format unless the far site can display it at 1280 x 1024.                                                                                                    |
|         | VIDEO-59132 | You cannot send content from a Polycom HDX 4000 system using the Content button on a Polycom HDX remote control. You must use the built-in keypad button.                                                                                                    |
|         | VIDEO-61500 | If you have a computer connected to the Polycom HDX 4000 monitor when you install the People+Content option key, the Camera 2 setting does not change from People to Content. In this case you must go to the Cameras screen for Camera 2 and set <b>Source</b> to <b>Content</b> in order to send dual streams.               |
|         | VIDEO-70799 | When hosting a multipoint call, Polycom HDX systems typically stop showing content when a new participant joins the call. It may fail to do so when the fourth participant joins.                                                                                                    |
|         | VIDEO-70793 | Polycom HDX systems do not support using 1080 sources for content. If a user attempts to send a 1080 source as content, the Polycom HDX system will not send it and will prevent future uses of that port for content, even if the source is switched to one that is supported. To work around this issue, restart the system. |
|         | VIDEO-71508 | When using a content source other than the VCR ports, audio associated with the content source may stop playing when people sources switch. The VCR content port does not have this problem.                                                                                                    |
|         | VIDEO-75994 | Occasionally, a Polycom HDX 9000 system will not show content when a computer connected directly to the Polycom HDX system is coming out of sleep mode. To work around this problem, stop the content and resend it.                                                                                                    |
|         | VIDEO-76093 | When a Polycom 8000 HD system with Hardware Version B is in a voice-switched Polycom MGC conference with at least three participants, the Polycom HDX system will display momentary video distortion when the presenter is changed.                                                                                            |
|         | VIDEO-76895 | Content cannot be sent when a Polycom HDX 8000 HD system with Hardware Version B is in a SIP call with 1080p video and one or both endpoints has H.239 disabled. To resolve this issue, enable H.239 or call with video set to less than 1080p.                                                                                |

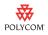

| Feature    | Issue ID    | Limitation                                                                                                    |
|------------|-------------|----------------------------------------------------------------------------------------------------|
| Content    | VIDEO-78153 | When a Polycom HDX system is hosting an H.323 multipoint call and has the camera <b>Quality Preference</b> set to <b>Content</b> , the endpoints display frozen video when the HDX system sends content. To work around this issue, set <b>Quality Preference</b> to <b>Both</b> , which is the default setting, or to <b>People</b> .                       |
| Directory  | VIDEO-54360 | When the directory does not have enough entries, starting at the letter specified, to fill the screen, it shows earlier entries as well to fill the screen.                                                                                                    |
|            | VIDEO-59898 | When navigating through entries in the directory, you may see both a solid yellow highlight and an outlined yellow highlight.                                                                                                    |
|            | VIDEO-60603 | Directory entries do not successfully connect calls to sites dialed over ISDN voice. Add voice sites manually.                                                                                                    |
|            | VIDEO-61245 | When a directory entry has both an ISDN and IP address, calls placed as IP connect at the designated call rate for ISDN.                                                                                                    |
|            | VIDEO-65729 | An entry in a custom directory group may be removed from the group if you edit the entry. The entry is still available in the Contacts group.                                                                                                    |
|            | VIDEO-70647 | From time to time a directory query may not return a full list of matching entries. If this occurs, reissue the request.                                                                                                    |
|            | VIDEO-72682 | Directory groups created in earlier versions are retained when the Polycom HDX system is upgraded to 2.5.0.x and later. However, if the system is then downgraded to an earlier version and new directory groups are created, the newer groups will not be retained in subsequent upgrades. Only directory groups from the initial upgrade will be retained. |
|            | VIDEO-76896 | Local directory entries are deleted when a Polycom HDX system is reconfigured using the reset function under System > Diagnostics > Reset System, even when only the Delete System Settings check box is enabled.                                                                                                    |
| Encryption | VIDEO-71046 | You cannot place voice calls if a Polycom HDX system is configured to require encryption for all calls (since voice calls do not support encryption). If a user attempts to do this, the warning message explaining this may display too quickly to be easily read.                                                                                          |
|            | VIDEO-71150 | When AES encryption is configured as "Required for All Calls" multiple-site directory entries that include voice endpoints will not connect all sites.                                                                                                    |
|            | VIDEO-77204 | When an unencrypted Polycom HDX system calls into an encrypted call between a TANDBERG MXP system and a Sony PCS-G50 system, the Polycom HDX system will connect but the Sony system will hear loud, distorted audio. To work around this problem, enable encryption on the Polycom HDX system.                                                              |

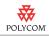

| Feature                    | Issue ID    | Limitation                                                                                                    |
|----------------------------|-------------|----------------------------------------------------------------------------------------------------|
| Factory Restore            | VIDEO-80859 | If a Polycom HDX system undergoes a factory restore and then is upgraded to version 2.5.0.7 or 2.5.0.8 software, the Polycom HDX system cannot be provisioned by the Polycom CMA server. To work around this problem, upgrade to version 2.5.0.6_1 software and then upgrade to version 2.5.0.8 software.                                              |
| Gatekeepers                | VIDEO-60344 | Registering to a gatekeeper may change the dialing order configured on the system.                                                                                                    |
| Global<br>Management       | VIDEO-60340 | Global Management System shows Polycom HDX systems as being active even if they are powered off.                                                                                                    |
| System                     | VIDEO-60339 | The Netstats page on Global Management System reports the wrong call type for Polycom HDX systems.                                                                                                    |
|                            | VIDEO-74779 | Global Management System cannot add a Polycom HDX endpoint to its System Management page if the system has an administrator password configured. To work around this issue, disable the administrator password.                                                                                                    |
|                            | VIDEO-75457 | When performing a Polycom HDX software update using Global Management System version 7.1.8, the Polycom HDX system files are not removed even when the Global Management System Polycom HDX software update page is configured to remove the files. To work around this issue, update the Polycom HDX system from the Polycom HDX web interface.       |
|                            | VIDEO-76092 | When provisioning the Polycom global directory service server from Global Management System, Polycom HDX systems 2.5 or higher must have <b>Polycom GDS</b> enabled before the provisioning attempt is made. To register with the Polycom GDS directory server, go to <b>System &gt; Admin Settings &gt; Global Services &gt; Directory Services</b> . |
| Interoperability<br>ADTRAN | VIDEO-70540 | The first call attempt after adjusting the call rate on an ADTRAN TSU 100 fails, but subsequent calls connect without a problem.                                                                                                    |

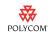

| Feature                    | Issue ID    | Limitation                                                                                                    |
|----------------------------|-------------|----------------------------------------------------------------------------------------------------|
| Interoperability<br>Aethra | VIDEO-56589 | Polycom HDX systems are not able to send HD video to the Aethra X7 M11.1.4 HD unit.                                                                                                    |
|                            | VIDEO-73486 | Polycom HDX systems are unable to receive dual stream content from an Aethra X7 (software version 12.1.7) in a SIP call. The Polycom HDX system is able to send content to the Aethra X7 system.                   |
|                            | VIDEO-73485 | When a Polycom HDX system stops sending content in a SIP call with an Aethra X7 (software version 12.1.7) system, the Aethra system displays frozen content.                                                       |
|                            | VIDEO-73482 | Polycom HDX systems do not receive video from an Aethra X7 (software version 12.1.7) when a SIP call is made at 768 kbps or 1024 kbps.                                                                             |
|                            | VIDEO-76238 | In high bandwidth calls, the Polycom HDX 6000 HD will not connect with 720p video in a SIP call with an Aethra X7. If 720p video is required, place a call using a Polycom HDX 9004 or Polycom HDX 4000 HD system. |

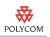

| Feature                   | Issue ID                   | Limitation                                                                                                    |
|---------------------------|----------------------------|----------------------------------------------------------------------------------------------------|
| Interoperability<br>Avaya | VIDEO-25528                | AES Encryption is not supported while registered to the Avaya Communication Manager.                                                                                                    |
|                           | VIDEO-25523                | When a Polycom HDX system attempts to call another Polycom system through Avaya Communication Manager, the near-site system continues to ring if the far site rejects the call.                           |
|                           | VIDEO-25521                | NAT is not supported for systems registered to the Avaya Communication Manager.                                                                                                    |
|                           | VIDEO-25520                | While connected to the Avaya Communication Manager, telephony features are not supported to systems behind a neighboring gatekeeper.                                                                      |
|                           | VIDEO-25517<br>VIDEO-25526 | The Avaya Communication Manager version 4 supports wideband audio over trunk calls. However, Avaya Communication Manager version 4 will not support wideband audio over a trunk to Polycom PathNavigator. |
|                           | VIDEO-25516                | Cisco PIX does not pass through Annex H which is required by the Avaya Communication Manager. Polycom HDX systems will not connect calls across a Firewall that does not pass Annex H.                    |
|                           | VIDEO-25522                | Avaya's IP Softphone (IPSP) with video set to manual will not negotiate video with endpoints registered to a neighboring gatekeeper.                                                                      |
|                           | VIDEO-25519                | In calls placed from a Polycom HDX system, the far-site system name may show a neighboring gatekeeper, such as "PathNavigator," instead of the actual system name.                                        |
|                           | VIDEO-25515                | G728 k and G722.1-16 k audio codecs are not available when registered to the Avaya Communication Manager.                                                                                                 |
|                           | IP338<br>VS2277            | Internal MCU calls from a Polycom iPower™ system to an Avaya IP Softphone (IPSP) or Polycom HDX system do not connect.                                                                                    |
|                           | VIDEO-25478<br>VIDEO-48111 | Avaya Communication Manager Telephony features and IPSP video mute are not supported with Polycom HDX, V500™, Polycom VSX, iPower, or Polycom ViewStation FX systems behind PathNavigator.                |
|                           |                            | iPower IMCU calls to Polycom HDX systems using Avaya do not connect.                                                                                                    |
|                           | _                          | The Avaya Communication Manager does not support Polycom Siren™ 22 audio or Siren 22 stereo.                                                                                                    |
|                           | VIDEO-63595                | If you set the gatekeeper field to <b>Specify with PIN</b> , you will see an additional field <b>Outbound Call Route</b> . Ignore this field.                                                             |
|                           | VIDEO-66117                | When configuring the Polycom HDX system gatekeeper setting to <b>Specify with PIN</b> , you may see an extraneous field "PathNavigator for Multipoint Calls." Ignore this field.                          |

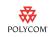

| Feature                   | Issue ID                   | Limitation                                                                                                    |
|---------------------------|----------------------------|----------------------------------------------------------------------------------------------------|
| Interoperability<br>Cisco | VIDEO-50658<br>VIDEO-50623 | Cisco PIX does not support H.239. Disable H.239 on the endpoints.                                                                                                    |
|                           | VIDEO-69803                | Far end camera control does not work in calls that go through a Cisco Catalyst 6509 with Firewall Service Module version 3.1(1).                                                                                                    |
|                           | VIDEO-78448                | When a Polycom HDX system connects to a Cisco device with 2SIF/2CIF resolution, the Cisco device displays the HDX system video as black video. To work around this issue, place the call again at a higher rate to connect with a higher resolution, or call with a lower rate to connect with lower resolution. |
| Interoperability iPower   | VIDEO-51282                | Polycom HDX systems transmit and receive H.263 content rather than H.264 content in calls with iPower 9000 systems running 6.2.0.                                                                                                    |

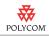

| Feature                       | Issue ID    | Limitation                                                                                                    |
|-------------------------------|-------------|----------------------------------------------------------------------------------------------------|
| Interoperability<br>LifeSize  | VIDEO-56734 | In SIP calls between Polycom HDX and LifeSize 2.6 systems, Polycom HDX systems do not receive 720HD.                                                                                                |
|                               | VIDEO-56733 | In SIP calls between Polycom HDX and LifeSize 2.6 systems, neither system has far-site camera control.                                                                                              |
|                               | VIDEO-56732 | In SIP calls between Polycom HDX and LifeSize systems, Polycom HDX systems send 711u audio.                                                                                                    |
|                               | VIDEO-60350 | In a SIP multipoint HD call with a Polycom HDX 9004 system as the host, you cannot dial out to the second HD endpoint when LifeSize is connected as the first endpoint in the call.                 |
|                               | VIDEO-61014 | LifeSize systems may experience poor audio in SIP calls with Polycom HDX systems.                                                                                                    |
|                               | VIDEO-71453 | LifeSize Express systems running 4.0.6(7) software transmit video at 15 frames per second in HD calls with Polycom HDX systems.                                                                     |
|                               | VIDEO-77465 | A Polycom HDX system cannot send content when it is in a SIP call with a LifeSize Room system and H.239 is enabled. To work around this issue, place the call using H.323.                          |
|                               | VIDEO-77993 | Occasionally, distorted video displays on a Polycom HDX system in a multipoint call when a LifeSize Room system becomes the presenter. This issue occurs when:                                      |
|                               |             | a Polycom HDX system hosting a multipoint call places an<br>H.323 call to a LifeSize Room system and a LifeSize<br>Express system.                                                                  |
|                               |             | AND     another Polycom HDX system calls into the Polycom HDX                                                                                                    |
|                               |             | system hosting the multipoint call.                                                                                                    |
|                               |             | The Polycom HDX system that calls into the multipoint call will display distorted video when the LifeSize Room system becomes the presenter.                                                        |
|                               |             | To work around this issue, go to <b>System &gt; Admin Settings &gt; Network &gt; Call Preference</b> and set <b>Transcoding</b> to <b>On</b> on the Polycom HDX system hosting the multipoint call. |
| Interoperability<br>Microsoft | VIDEO-61286 | When <b>People Video Adjustment</b> is set to <b>Stretch</b> on a Polycom HDX 8000 HD system in a call with Microsoft Office Communicator, Office Communicator displays black video.                |

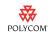

| Feature                            | Issue ID    | Limitation                                                                                                    |
|------------------------------------|-------------|----------------------------------------------------------------------------------------------------|
| Interoperability<br>PathNavigator™ | VIDEO-53371 | Multipoint directory entries with speed configured for "Auto" will be placed at the maximum rate supported by the calling system. In some cases, this may be greater than the rate supported by the network. To work around this issue, do one of the following: |
|                                    |             | Configure the directory entry for the desired speed, rather than leaving it as "Auto".                                                                                                    |
|                                    |             | Configure your gatekeeper to downspeed call requests to a rate that the network supports.                                                                                                    |
|                                    | VIDEO-60656 | Set Use PathNavigator for Multipoint Calls to Always if you want to automatically use the Polycom PathNavigator Conference on Demand to place multipoint calls.                                                                                                  |
|                                    | VIDEO-60602 | When using PathNavigator Conference on Demand to place multipoint calls to Polycom VSX systems using ISDN, the conference may connect with audio only. Polycom MGC 9.0 resolves this issue.                                                                      |
| Interoperability<br>Polycom PVX™   | VIDEO-51274 | When H.239 is disabled, Polycom HDX systems transmit and receive H.263 content (instead of H.264 content) in calls with Polycom PVX. To resolve this issue, enable H.239.                                                                                        |

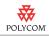

| Feature                         | Issue ID    | Limitation                                                                                                    |
|---------------------------------|-------------|----------------------------------------------------------------------------------------------------|
| Interoperability<br>Polycom RMX | VIDEO-71383 | In an HDCP call hosted by Polycom RMX 1000™ systems, layout changes that move Polycom HDX systems from a small window to a large window (and vice versa) may take several seconds.                                                                                                    |
|                                 | VIDEO-74355 | If a Polycom HDX system is sending content while in a call with the Polycom RMX and an endpoint joins that does not support H.264 video, content will no longer be displayed to the participants. Stopping and restarting content fixes the issue.                                                                                                    |
|                                 | VIDEO-74330 | Content is sent as H.263 content when in an H.320/ISDN call with the Polycom RMX (which is configured for H.264 content).                                                                                                    |
|                                 | VIDEO-74895 | Polycom HDX systems with Hardware Version B may display 4:3 aspect ratio rather than 16:9 video in 1080 conferences hosted by a Polycom RMX. To work around this issue, set People Video Adjustment to Stretch.                                                                                                    |
|                                 | VIDEO-75425 | When there is high packet loss, Polycom HDX systems may restart while in a call with the Polycom RMX. Disabling PVEC resolves the issue.                                                                                                    |
|                                 | VIDEO-76391 | When a Polycom HDX 8000 system with Hardware Version B is in a >= 1Mbps and < 2 Mbps call with a Polycom RMX system, and both systems are configured for Motion (versus sharpness) and the Polycom RMX system has Video Clarify set to ON, the endpoints in the conference will experience periodic frozen video.                                                                                                    |
|                                 |             | To work around this issue, do one of the following:                                                                                                    |
|                                 |             | <ul> <li>Configure the endpoints and the Polycom RMX conference<br/>for sharpness. This is the default configuration.</li> </ul>                                                                                                    |
|                                 |             | Place the call at a rate other than >= 1Mbps and <2 Mbps.                                                                                                    |
|                                 |             | Set Video Clarity to OFF on the Polycom RMX system.                                                                                                    |
|                                 | VIDEO-76391 | When a Polycom HDX 8000 system with Hardware Version B is in a 2-4 Mbps call with a Polycom RMX system, and both systems are configured for Motion (versus sharpness) and the Polycom RMX system has Video Clarity set to ON, the endpoints in the conference will experience periodic fast update requests.  To work around this issue, configure the endpoints and the Polycom RMX system for sharpness (the default configuration) |
|                                 |             | Polycom RMX system has Video Clarity set to ON, the endpoints in the conference will experience periodic fast update requests.  To work around this issue, configure the endpoints and the                                                                                                    |

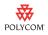

| Feature                                           | Issue ID    | Limitation                                                                                                    |
|---------------------------------------------------|-------------|----------------------------------------------------------------------------------------------------|
| Interoperability<br>Polycom RSS™<br>2000          | VIDEO-49888 | Polycom RSS 2000 supports a maximum call speed of 1024 kbps. To record a conference in HD using Polycom RSS 2000, make sure that the Polycom HDX system is configured for sharpness.                                                                                                    |
|                                                   | VIDEO-51952 | Polycom HDX systems display blocky, gray video for a few seconds after leaving the Polycom RSS 2000 menu.                                                                                                    |
|                                                   | VIDEO-57005 | In calls using a Polycom RSS 2000, audio is transmitted using G.722.1 Annex C.                                                                                                    |
| Interoperability<br>Polycom VSX<br>Systems        | VIDEO-71451 | Calls between Polycom HDX and Polycom VSX systems configured for Pro-Motion may experience poor video (interlacing artifacts). To work around this issue, disable Pro-Motion on the Polycom VSX system.                                                                                                    |
|                                                   | VIDEO-74778 | When a Polycom VSX system running version 9.0.5 makes a SIP connection to an existing point-to-point H.323 call between two Polycom HDX endpoints, the Polycom HDX system hosting the multipoint call will appear unresponsive and the call statistics will indicate no transmit or receive video on any of the endpoints. On occasion, the Polycom VSX SIP system will restart. This call scenario will work if the Polycom VSX system is upgraded to version 9.0.5.1. |
| Interoperability<br>RADVISION                     | VIDEO-51298 | In calls using a RADVISION viaIP gateway, Polycom HDX 9004 H.323 systems report packet loss on the transmit side, even though there might not be any packet loss.                                                                                                    |
|                                                   | VIDEO-54999 | Polycom HDX 9004 systems cannot send dual streams to a Polycom HDX™ 9001 system in IP-to-ISDN calls made through the RADVISION viaIP gateway.                                                                                                    |
| Interoperability<br>Readi <i>Manager</i><br>SE200 | VIDEO-59959 | Readi <i>Manager</i> SE200 version 3.0.6 software supports all Polycom HDX software versions through version 2.5. Readi <i>Manager</i> SE200 versions earlier than 3.0.6 do not support the new software update method required for Polycom HDX version 2.5 or later software.                                                                                                    |
|                                                   | VIDEO-61512 | Readi <i>Manager</i> SE200 does not support account validation.                                                                                                    |
|                                                   | VIDEO-70225 | If a Polycom HDX system becomes unresponsive after a software update from Readi <i>Manager</i> SE200, restart the system.                                                                                                    |

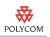

| Feature                  | Issue ID    | Limitation                                                                                                    |
|--------------------------|-------------|----------------------------------------------------------------------------------------------------|
| Interoperability<br>Sony | VIDEO-51276 | H.323 encrypted calls between a Polycom HDX system and Sony PCS-1 produce a constant audio screeching. To work around this issue, disable AES Encryption.                                                                                                    |
|                          | VIDEO-56588 | Polycom HDX systems are not able to receive video in an AES HD call from HG90.                                                                                                    |
|                          | _           | Content sent from Sony PCS-1 or PCS-G50 systems to Polycom HDX systems may display video artifacts.                                                                                                    |
|                          | VIDEO-61208 | Content received on a Sony PCS-1 is not legible if Content Video Adjustment is set to Stretch on the Polycom HDX system. To work around this issue, set Content Video Adjustment to None.                                                                                                  |
|                          | VIDEO-70510 | Calls between Polycom HDX systems and Sony PCS-HG90 systems may result in video divergence on the Sony system and freezing video on the Polycom system.                                                                                                    |
|                          | VIDEO-69687 | Polycom HDX systems can receive but not place SIP calls with Sony PCS-1, PCS-G50 or G70 systems.                                                                                                    |
|                          | VIDEO-69181 | Sony PCS-G70, PCS-G50, and PCS-1 systems receive distorted audio in point-to-point SIP calls with Polycom HDX systems at call rates of 192 kbps and below.                                                                                                    |
|                          | VIDEO-68009 | A Sony PCS-HG90 HD system generates continuous fast updates in a call with Polycom HDX systems.                                                                                                    |
|                          | VIDEO-71678 | Sony XG80 HD systems occasionally do not receive video in encrypted calls with Polycom HDX systems. To work around this issue, disable encryption.                                                                                                    |
|                          | VIDEO-73200 | In an H.320 call when H.239 is enabled ( <b>System &gt; Admin Settings &gt; Network &gt; Call Preference</b> ), a Sony PCS-1600 and VS-1 with version 3.33 are unable to connect to a Polycom HDX system. The workaround is to disable H.239 on the Polycom HDX system.                    |
|                          | VIDEO-74245 | If a Polycom HDX system is sending content to a Sony XG80 in an H.323 call, the Sony XG80 will not be able to send content. The Sony XG80 will be able to send content if the Polycom HDX user stops sending content.                                                                      |
|                          | VIDEO-74244 | A Sony PCS-1 system is not able to receive content from a Polycom HDX system when in a restricted line rate H.320 call. Placing a call at an unrestricted call rate solves the issue.                                                                                                    |
|                          | VIDEO-76241 | When a Sony PCS-XG80 is hosting a multipoint call, and two Polycom HDX systems connect to it via H.323, the second Polycom HDX system to connect will display distorted video during the conference. To work around this problem use a Polycom VSX system as the second system to connect. |

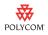

| Feature                                     | Issue ID    | Limitation                                                                                                    |
|---------------------------------------------|-------------|----------------------------------------------------------------------------------------------------|
| Interoperability<br>SoundStation IP<br>7000 | VIDEO-69799 | Audio calls to a Polycom HDX system integrated with a Polycom SoundStation IP 7000 automatically join the conference when they connect. By contrast, a standalone SoundStation IP 7000 will place the conference on hold when connecting the new call.                                                                                                |
|                                             | VIDEO-69959 | If a Polycom HDX system integrated with a SoundStation IP 7000 phone receives multiple incoming calls, answer or ignore them in the order received.                                                                                                    |
|                                             | VIDEO-71170 | SoundStation IP 7000 phones may fail to detect a Polycom HDX system after the Polycom HDX system restarts. When this occurs, the SoundStation IP 7000 interface does not display any video-related options. To work around this issue, disconnect the phone from the system, and then reconnect it.                                                   |
|                                             | VIDEO-71436 | A SoundStation IP 7000 phone may repeatedly restart after the attached Polycom HDX system has been restarted. To restore normal operation, restart the Polycom HDX system. This problem does not occur if the phone is connected to the left microphone port on the Polycom HDX 9000 or Polycom HDX 8000 system (when facing the back of the system). |
|                                             | VIDEO-71384 | Please use the Polycom SoundStation IP 7000 documentation for details on how to use the product. When answering calls to add sites to a multipoint conference, you must use the down arrow on the IP 7000 keypad to go to the next user interface screen to Answer or Reject the calls.                                                               |
|                                             | VIDEO-74660 | SoundStation IP 7000 phones currently do not support integration with Polycom HDX 7000 series systems.                                                                                                    |
|                                             | VIDEO-75763 | When using a SoundStation IP 7000 keypad to place a call on a Polycom HDX system, the asterisk (*) character is automatically converted to a dot. To enter an asterisk, press the <b>Video</b> button and then press the * button on the SoundStation IP 7000 keypad three times.                                                                     |
|                                             | VIDEO-80858 | Occasionally, the SoundStation IP 7000 loses the dial tone when connected to a Polycom HDX system. To work around this problem, restart the Polycom HDX system.                                                                                                    |
| Interoperability<br>SoundStructure          | VIDEO-58860 | You can use either the Polycom SoundStructure or Polycom HDX system volume controls to adjust the volume. Changes made on one system, however, will not change the visual representation of volume on the other system.                                                                                                    |

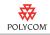

| Feature                      | Issue ID    | Limitation                                                                                                    |
|------------------------------|-------------|----------------------------------------------------------------------------------------------------|
| Interoperability<br>TANDBERG | VIDEO-56587 | Polycom HDX systems are not able to send HD video to TANDBERG 6000 MXP systems.                                                                                                    |
|                              | VIDEO-51835 | In a multipoint H.320 call with a TANDBERG MXP F5.0, a Polycom HDX system stops receiving people video when the Polycom HDX system sends content.                                                                                                    |
|                              | VIDEO-55635 | TANDBERG and Polycom products use different techniques to generate the AES checksum shown on the Statistics screen. As a result, these numbers will not agree in calls between TANDBERG and Polycom systems.                                                                                      |
|                              | VIDEO-58833 | In H.323 calls at 512 kbps and higher, TANDBERG MXP systems receive video artifacts from Polycom HDX systems. TANDBERG version F6.2 corrects this issue.                                                                                                    |
|                              | VIDEO-65939 | When registered to a TANDBERG gatekeeper, calls do not connect properly if you enter the gatekeeper address in the address field and the far-end extension (E.164 address) in the extension field. To work around this, enter <ip address="">##<extension> in the address field.</extension></ip> |
|                              | VIDEO-69706 | Content does not work in SIP calls between Polycom HDX systems and TANDBERG MXP systems.                                                                                                    |
|                              | VIDEO-72065 | TANDBERG C90 systems are not able to send 1080p video to Polycom 8000 HD systems with Hardware Version B.                                                                                                    |
|                              | VIDEO-73483 | When a Polycom HDX system has H.239 enabled and places a SIP call to a TANDBERG 150 MXP, the TANDBERG system reboots. To work around this issue, disable H.239 on the Polycom HDX system.                                                                                                    |
|                              | VIDEO-74376 | In SIP calls greater than 2 Mbps with a TANDBERG MXP or Codian MCU the call connects at 1920 kbps.                                                                                                    |
|                              | VIDEO-76239 | When a second Polycom HDX system connects to a TANDBERG MXP in an H.323 or H.320 conference, the Polycom HDX video appears elongated. To work around this problem, disable H.264 on the TANDBERG MXP system.                                                                                      |
|                              | VIDEO-76889 | Polycom HDX systems cannot send content when H.239 is enabled and is in a SIP call with a TANDBERG C20 system. To work around this issue, place the call using H.323.                                                                                                    |
|                              | VIDEO-77681 | A Polycom HDX system will not receive content from a TANDBERG C20 system if the Polycom HDX system sends content before the TANDBERG C20 system sends content. To work around this issue, stop sending content from the Polycom HDX system prior to sending content from the TANDBERG C20 system. |

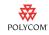

| Feature                         | Issue ID    | Limitation                                                                                                    |
|---------------------------------|-------------|----------------------------------------------------------------------------------------------------|
| Interoperability<br>TANDBERG    | VIDEO-80872 | Polycom HDX systems connect at 15 fps when in a 768 kbps H.320 call with a TANDBERG 6000 MXP system. To work around this issue to obtain 30 fps, place the call as an H.323 call.                                                         |
| Interoperability VCON           | VIDEO-56729 | The Polycom HDX 9001 system does not negotiate H.264 video with the VCON HD3000 system if H.239 is enabled in the call. H.263 video is negotiated instead.                                                                                |
|                                 | VIDEO-51304 | VCON HD3000 systems may display poor video in calls with a Polycom HDX system.                                                                                                    |
|                                 | VIDEO-70393 | In calls between VCON HD3000 and Polycom HDX systems, the VCON system sends content to the Polycom system in a single stream instead of dual streams.                                                                                     |
| Interoperability<br>ViewStation | VIDEO-51292 | In calls between Polycom HDX systems and ViewStation systems with Basic Mode enabled, the ViewStation system does not receive video. To address this issue, turn off Basic Mode.                                                          |
|                                 | VIDEO-51223 | ViewStation EX/FX v6.0.5 does not support People+Content in calls with Polycom HDX systems. ViewStation EX/FX version 6.0.5.20 addresses this issue.                                                                                      |
|                                 | VIDEO-52027 | Polycom HDX systems do not receive graphics from ViewStation systems.                                                                                                    |
|                                 | VIDEO-53153 | In 4-way H.320 calls that include ViewStation as a far site, sending content from a Polycom HDX system may cause ViewStation to display frozen video.                                                                                     |
|                                 | VIDEO-53386 | ISDN internal MCU calls from Polycom HDX systems to ViewStation FX systems that experience downspeeding may result in the ViewStation FX system not receiving video. To work around this issue, place calls at the final conference rate. |

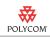

| Feature                                 | Issue ID    | Limitation                                                                                                    |
|-----------------------------------------|-------------|----------------------------------------------------------------------------------------------------|
| Interoperability VVX <sup>TM</sup> 1500 | VIDEO-75809 | A Polycom HDX system cannot connect to a Polycom VVX 1500 phone when UDP is configured as the SIP transport protocol for the Polycom HDX system. To work around this problem, go to System > Admin Settings > Network > IP > SIP Settings and set the Transport Protocol setting to Auto.                                                                                                    |
|                                         | VIDEO-76858 | Occasionally, when a Polycom HDX system is placed on hold and then taken off hold while in a call with a Polycom VVX 1500 phone, content and video is not displayed. This issue occurs only when content is being sent using People+Content IP. To resolve this issue, stop and then restart content.                                                                                                    |
|                                         | VIDEO-77210 | If a Polycom HDX system and a Polycom VVX 1500 phone are registered to the OpenSer SIP server, the Polycom HDX system will restart when calling the Polycom VVX 1500 endpoint. The Polycom VVX 1500 endpoint manually forwards the call to a second Polycom VVX 1500 endpoint instead of answering the call. To work around the problem, configure the first Polycom VVX 1500 to forward calls instead of manually forwarding the call before the call is initiated. |
| Interoperability<br>Westinghouse        | VIDEO-60490 | When using a Polycom remote control with the default channel ID of 3, the remote control signal can interfere with a Westinghouse LCD HD monitor. To work around this issue, change the channel ID of the remote control and Polycom HDX system.                                                                                                    |

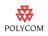

| Feature      | Issue ID    | Limitation                                                                                                    |
|--------------|-------------|----------------------------------------------------------------------------------------------------|
| Localization | VIDEO-71091 | Limit names of localized directory entries to 31 or fewer characters.                                                                                                    |
|              | VIDEO-71092 | Directory entries with localized names longer than 21 characters are truncated on the "Edit Entry" screen.                                                                                                    |
|              | VIDEO-70798 | Localized system names longer than 13 characters are truncated on some of the system's local interface screens.                                                                                                    |
|              | VIDEO-70797 | Localized meeting names longer than 14 characters are truncated on some of the system's local interface screens.                                                                                                    |
|              | VIDEO-70796 | Localized Names in the directory longer than 17 characters are truncated on some of the system's local interface screens.                                                                                                    |
|              | VIDEO-74669 | When the system is configured for the Simplified Chinese language, enabling the Chinese Virtual Keyboard does not work.                                                                                                    |
|              | VIDEO-77003 | When a Polycom HDX system is configured for the Arabic language, you cannot navigate to the Time Zone and Date and Time screens under <b>System &gt; Admin Settings &gt; General Settings &gt; Location</b> in the embedded user interface. To work around this problem, access the Location screens using the web interface. |
|              | VIDEO-80857 | Polycom HDX systems localized in Japenese do not display the system name in Japanese. The system name is displayed in English.                                                                                                    |
| Logging      | VIDEO-66818 | Changing the Transfer Frequency on the Log Management screen causes the Folder Name to return to its default value.                                                                                                    |

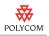

| Feature  | Issue ID    | Limitation                                                                                                    |
|----------|-------------|----------------------------------------------------------------------------------------------------|
| Monitors | VIDEO-51308 | You may observe user interface distortion if you attempt to configure a monitor with a 4:3 aspect ratio for a resolution of 1280 x 720.                                                                                                    |
|          | VIDEO-53390 | You may observe distorted video in a multipoint call between PAL and NTSC systems if Zoom People Video to Fit Screen is enabled.                                                                                                    |
|          | VIDEO-53960 | Borders are clipped when using Discussion mode in a multipoint call with a DVI monitor set to 1280 x 720 resolution.                                                                                                    |
|          | VIDEO-58841 | When Dual Monitor Emulation is enabled, the composite video in multipoint calls with five or more sites is clipped on the left and right sides.                                                                                                    |
|          | VIDEO-59578 | A Polycom HDX system provides the option to output black video or no signal when the system goes to sleep. Select the setting that works best for the system. Note that you may also need to adjust the monitor's configuration to achieve optimal results. For more information, refer to the <i>Administrator's Guide for Polycom HDX Systems</i> .                                                      |
|          | VIDEO-60148 | If Monitor 1 is connected to the system using a different format than what is configured in the user interface, you may get a blank screen. To work around this issue, press and hold the <b>Display</b> button on the remote control, then select the appropriate format in the remote control window. Or if you know the system's IP address, you can change the monitor format using the web interface. |
|          | VIDEO-61097 | Video from some computers may be slightly clipped on the left side when viewed on a Polycom HDX 4000 series display.                                                                                                    |
|          | VIDEO-70164 | Do not configure both Monitor 1 and Monitor 2 to display far-end video; you can configure one or the other to display far video.                                                                                                    |
|          | VIDEO-71065 | Do not change monitor settings while in a call.                                                                                                    |
|          | VIDEO-70791 | Some monitors may fail to correctly center video and user interface screens from a Polycom HDX system. If this occurs, use your monitor's horizontal adjustment feature to center the video.                                                                                                    |
|          | VIDEO-71064 | Do not configure screen savers with scrolling text on Polycom HDX 8000 HD systems with Hardware Version B.                                                                                                    |
|          | VIDEO-70866 | When a system with a 1080 monitor hosts a multipoint call, a continuous presence conference with a mix of HD and SD endpoints may have unequally-sized windows for the various sites. To work around this, configure People Video Adjustment for "none" or "stretch".                                                                                                    |

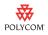

| Feature  | Issue ID    | Limitation                                                                                                    |
|----------|-------------|----------------------------------------------------------------------------------------------------|
| Monitors | VIDEO-74564 | VCR/DVD video output may not work in certain PAL configurations when Monitor 1 and Monitor 2 are both configured for higher resolutions such as 1080.                                                                                                    |
|          | VIDEO-77975 | If a computer is connected to a Polycom HDX system, and the computer's monitor is configured to turn off after a period of inactivity, the monitor will automatically send content when the monitor wakes if Send Content When PC connects is enabled. Send Content When PC connects is enabled by default. To avoid this issue, go to System > Admin Settings > Cameras > Camera Settings and disable Send Content When PC Connects. |
|          | VIDEO-77717 | When a Polycom HDX system wakes up, Monitor 3 displays distorted video if:  The VCR/DVD Record Source value for Monitor 3 is Monitor 2  Monitor 2 has the following settings: Video Format: Component YPbPr Resolution: 1080p Output Upon Screen Saver Activation: No Signal To work around this issue, change the monitor settings or turn Monitor 2 off and then on.                                                                |

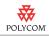

| Feature    | Issue ID    | Limitation                                                                                                    |
|------------|-------------|----------------------------------------------------------------------------------------------------|
| Multipoint | VIDEO-71679 | PAL Polycom HDX 8006 systems (HDX 8000 HD with Hardware Version B) do not support HD continuous presence in multipoint calls.                                                                                                    |
|            | VIDEO-71756 | A multipoint H.331 broadcast mode call is not supported.                                                                                                    |
|            | VIDEO-74435 | When a Polycom HDX system is hosting a multipoint call and is set to Auto Answer Multipoint Video and has a meeting password set, a Polycom CMAD or PVX system will not be able to join the call unless it is the first endpoint to connect to the Polycom HDX system. The work around is to set Auto Answer Multipoint Video to No on the endpoint that is hosting the call.                                                                                                    |
|            | VIDEO-74762 | A Polycom HDX 9002 or Polycom HDX 9004 system hosting a 4-way non-transcoded multipoint call may experience instability when it has Monitor 3 turned on and every endpoint connects at 2 Mbps. To work around this issue, do one of the following:  Turn Transcoding On  Make the call less than 2 Mbps  Turn off Monitor 3                                                                                                    |
|            | VIDEO-75829 | If a system hosting a multipoint call is configured for a meeting password and the <b>Auto Answer Multipoint Video</b> setting is set to <b>Yes</b> , some meeting password prompts do not display. Specifically, when the second endpoint to call in dials into the web interface, the meeting password prompt is displayed on the second endpoint's local system interface but not on the web interface.  To work around this problem, do one of the following:  Before dialing, enter the meeting password in the <b>Meeting</b> |
|            |             | Password field on the Place a Call screen in the web interface.  Enter the meeting password using the local system interface.                                                                                                    |
|            | VIDEO-76240 | Video from an iPower system is not visible when a Polycom HDX system is hosting a multipoint call. To work around this issue, place a point-to-point call or have each endpoint call into a video bridge.                                                                                                    |
|            | VIDEO-76735 | Occasionally, Polycom HDX 9000 systems registered with multiple management servers in internal multipoint calls with more than four endpoints may restart during a call. To work around this problem, reduce the number of management servers to which the Polycom HDX system is registered.                                                                                                    |

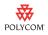

| Feature               | Issue ID    | Limitation                                                                                                    |
|-----------------------|-------------|----------------------------------------------------------------------------------------------------|
| Network               | VIDEO-51811 | Starting a Polycom HDX system without a LAN connection and subsequently connecting the LAN may cause the LAN interface to fail to come up. If this occurs, restart the system with the LAN connected.    |
|                       | VIDEO-66300 | You must provide an 802.1 password when configuring a system for 802.1X authentication. If you do not provide a password, the system will not activate 802.1X.                                           |
|                       | VIDEO-74182 | If a user retypes the 802.1x password through the web interface without changing the password, the web interface indicates the system must reboot. Refreshing the browser fixes the issue.               |
| People+Content        | VIDEO-69798 | You cannot enable or disable H.239 while in a call.                                                                                                    |
| People on<br>Content™ | VIDEO-65397 | When using Polycom People on Content on a Polycom HDX 4000 system, do not preview camera 2 before activating People on Content.                                                                          |
| People+Content<br>IP  | VIDEO-75903 | During installation, InstallShield might display an incorrect version number for People+Content IP.                                                                                                    |
|                       | VIDEO-75733 | When the Polycom HDX system is set to Basic Mode, you cannot send content using People+Content IP. To work around this problem, go to Admin Settings > Network > Call Preference and disable Basic Mode. |
|                       | VIDEO-76073 | Changing the Maximum Transmission Unit (MTU) size on the Polycom HDX system does not change the MTU size used by People+Content IP.                                                                      |

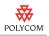

| Feature     | Issue ID                   | Limitation                                                                                                    |
|-------------|----------------------------|----------------------------------------------------------------------------------------------------|
| Polycom MGC | VIDEO-51962                | Polycom HDX systems in high-speed, video-switched conferences with Polycom Pro-Motion on Polycom MGC may experience video artifacts when sending content. Polycom MGC 8.0.0.26 resolves this issue.                                                                                                    |
|             | VIDEO-51969                | Polycom HDX 9004 systems connect as audio only in H.320 Pro-Motion conferences on Polycom MGC-100 v7.5.1.6.                                                                                                    |
|             | VIDEO-52306                | Configure Polycom HDX system video content sources for motion when connecting with a video-switched sharpness conference on Polycom MGC v7.5.                                                                                                    |
|             | VIDEO-52496                | Enable H.239 on Polycom HDX systems when connecting into a Polycom MGC conference configured for H.239.                                                                                                    |
|             | VIDEO-53388                | If you are using Conference on Demand with a Polycom HDX system, configure this feature to use Continuous Presence or Transcoding instead of Video Switched.                                                                                                    |
|             | VIDEO-58840                | When People Video Adjustment is set to zoom, Polycom HDX systems may crop some messages sent by Polycom MGC.                                                                                                    |
|             | VIDEO-60343                | Polycom HDX systems with H.323 that do not have H.239 enabled on them do not receive content in video switching and continuous presence H.239/People+Content conferences with Polycom MGC version 9.0.1.5. To address this issue, enable H.239 on the Polycom HDX system.                                                                                                    |
|             | VIDEO-74354                | In a multipoint ISDN call with the MGC, video artifacts may be displayed for approximately a second when the conference switches from one speaker to another.                                                                                                    |
|             | VIDEO-74475                | A Polycom HDX system connects with audio only when joining a MGC (version 9.0.1.8) Continuous Presence call that already has participants and content is being sent. Furthermore, when the Polycom HDX system joins the conference, content will be stopped and cannot be restarted. The work around is to disconnect all participants and restart content once all participants are in the call. |
|             | VIDEO-75997                | Polycom HDX systems occasionally display video updates when content is sent during a MGC50+, 1920 kbps encrypted H.239 enabled video switched conference. To work around this problem, set the conference call rate at a rate lower than 1920 kbps.                                                                                                    |
| Power       | VIDEO-72288<br>VIDEO-74189 | In order to avoid corrupting the file system, always power off a Polycom HDX system using the power button on the system or the remote control. After turning the power off in this way, wait at least 15 seconds before you disconnect the system from its power source. This helps ensure that the system powers off correctly.                                                                 |

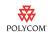

| Feature        | Issue ID    | Limitation                                                                                                    |
|----------------|-------------|----------------------------------------------------------------------------------------------------|
| Presence       | VIDEO-80855 | Polycom HDX systems do not communicate presence if the system's provisioning service user name contains a space. To work around this problem, remove the space in the provisioning service user name.                                                       |
| Profiles       | VIDEO-51310 | Profiles do not save Monitor 2 settings.                                                                                                    |
|                | VIDEO-54970 | If the profile you upload to a Polycom HDX system includes registration with multiple Global Management System servers, only the first server is registered after the system restarts. To work around this issue, manually register with the other servers. |
| Remote Control | VIDEO-56317 | When the Display button is held down, the Polycom HDX remote control displays some video output formats that are not available for Polycom HDX 4000 and Polycom 8000 HD systems.                                                                            |
| Sample Sites   | _           | Polycom provides sample numbers in the Polycom HDX directory, as well as video test numbers that you can use to test your Polycom HDX system. Please be aware that these numbers may occasionally be unavailable.                                           |

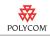

| Feature  | Issue ID    | Limitation                                                                                                    |
|----------|-------------|----------------------------------------------------------------------------------------------------|
| Security | VIDEO-51330 | The Security page in both the local and web interface does not correctly report Telnet, SNMP and Web connections.                                                                                                    |
|          | VIDEO-51954 | When Security Mode is enabled on a Polycom HDX system, attempting to enable or disable Telnet access from the Security page causes the system to restart.                                                                                                    |
|          | VIDEO-52300 | Polycom HDX systems do not issue an SNMP alert for failed or successful attempts to log in via Telnet.                                                                                                    |
|          | VIDEO-61292 | When a Meeting Password is set on a Polycom HDX 8000 HD system and multiple sites call it and enter the password in rapid succession, the Polycom HDX 8000 HD system displays blue video. To work around this issue, press <b>Home</b> then <b>Near</b> on the remote control.                                                            |
|          | VIDEO-70377 | If your system is in Security Mode and you use the web interface, your browser may display warning messages stating that the security certificate for the web site "Polycom" cannot be verified. Click "Yes, I want to accept the certificate" to continue normal operation.                                                              |
|          | VIDEO-68750 | Do not set a meeting password if multipoint calls will include SIP endpoints.                                                                                                    |
|          | VIDEO-67094 | If you attempt to configure an invalid User ID on a system (one that does not meet the system's security policy), you may get an error message that mentions the Admin ID rather than the User ID.                                                                                                    |
|          | VIDEO-67093 | If you attempt to configure an invalid Admin ID on a system (one that does not meet the system's security policy), you may get the error message "You must specify an Admin ID" rather than one that tells you that the ID was invalid.                                                                                                   |
|          | VIDEO-71340 | Polycom HDX systems may fail to display the padlock icon after the configuration setting for AES Encryption changes from Off to some other value. To view the padlock icon, go to the home screen and then return to the video screen. Please note that subsequent calls correctly display the padlock icon even without this workaround. |
|          | VIDEO-71560 | When you change password creation policies, the changes apply to newly created/changed passwords but do not apply to the passwords that existed before the policy change.                                                                                                    |
|          | _           | The user interface changes related to password management do not apply to Polycom HDX systems sold in Russia.                                                                                                    |
|          | VIDEO-76242 | In an encrypted point-to-point or multipoint SIP call, the local system interface displays the correct encryption status, but the web interface displays   9  .                                                                                                    |

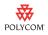

| Feature  | Issue ID    | Limitation                                                                                                    |
|----------|-------------|----------------------------------------------------------------------------------------------------|
| Security | VIDEO-75998 | The web interface of a Polycom HDX system hosting a multipoint call may incorrectly indicate AES encryption is off for all call connections. This error occurs in a multipoint H.323 call in which at least one Polycom HDX endpoint has AES encryption set to off. The local system interface displays the correct AES status for each call connection. |
|          | VIDEO-76736 | If you enable and then disable Security Mode in the setup wizard, you must configure a password in order to complete the setup. You can then remove the Room Password once the setup has been completed.                                                                                                    |
|          | VIDEO-76708 | Polycom HDX systems may crash when Security Mode is enabled on the Polycom HDX system and the Polycom HDX system is in dynamic management mode. Security Mode is not supported when the HDX system is in dynamic management mode. To resolve this issue, disable Security Mode.                                                                          |
| SIP      | VIDEO-51333 | SIP conferences do not support a meeting password. Do not configure a meeting password if you are using SIP.                                                                                                    |
|          | VIDEO-71148 | SIP calls across firewalls may fail to connect fully. If a Polycom HDX system restarts when attempting a SIP call across a firewall, disable H.239.                                                                                                    |
| SNMP     | VIDEO-60341 | The Main Camera Up trap is not sent when a Polycom HDX system starts up.                                                                                                    |
|          | VIDEO-76857 | Polycom HDX systems do not issue an SNMP alert when an attempt to log in using the embedded user interface or web interface fails.                                                                                                    |
|          | VIDEO-76856 | Polycom HDX systems do not issue an SNMP alert for excessive Jitter or Latency in a call.                                                                                                    |

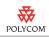

| Feature         | Issue ID    | Limitation                                                                                                    |
|-----------------|-------------|----------------------------------------------------------------------------------------------------|
| Software Update | VIDEO-51312 | Polycom HDX systems do not time out in software update mode if they are waiting for user response.                                                                                                    |
|                 | VIDEO-65480 | The Polycom HDX system retains its directory entries after you use the hardware restore button to restore the system's configuration to its default values.                                                                                                    |
|                 | VIDEO-65263 | You may observe black video when performing software update on a Polycom HDX 9000 system configured for DVI 1280 x 720 50 Hz. Allow the software update to complete normally.                                                                                                    |
|                 |             | Do not power off the system during the software update process. If the upgrade is interrupted, the system may become unusable.                                                                                                    |
|                 | VIDEO-51950 | When running a software update, you may see video artifacts on secondary monitors. The primary monitor will display the Software Update status screen.                                                                                                    |
|                 | VIDEO-52368 | Use the local user interface or web interface to change monitor settings rather than the configuration screens provided with Software Update.                                                                                                    |
|                 | VIDEO-53198 | When updating a Polycom HDX system that is behind a Linksys router, the update stalls unless the computer you are using to run the update is configured as host on the network.                                                                                                    |
|                 | VIDEO-60253 | When updating a Polycom HDX system using the USB port, the root of the USB stick should have a single <code>.pup</code> file and single <code>.txt</code> file.                                                                                                    |
|                 | VIDEO-60317 | If the Software Update page does not load after a few seconds, click the browser's Refresh button.                                                                                                    |
|                 | VIDEO-60301 | While a software update is in progress, additional browser sessions that attempt to connect to the system may fail to do so, even though the update is preceding normally.                                                                                                    |
|                 | VIDEO-60655 | Disable security mode before downgrading the system software from 2.0 to 1.0.x.                                                                                                    |
|                 | VIDEO-81019 | Using Polycom CMA to perform a scheduled Soft Update of a Polycom HDX system that is running a non-encryption 2.5.0.x release with password enabled will fail. To work around this issue, use the USB or web interface method for performing a Soft Update, or disable the password on the Polycom HDX system before starting the Soft Update from Polycom CMA. |

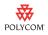

| Feature         | Issue ID    | Limitation                                                                                                    |
|-----------------|-------------|----------------------------------------------------------------------------------------------------|
| Software Update | VIDEO-67352 | Polycom HDX 7000 series or Polycom HDX 8000 series systems customers in a PAL environment will switch to Component monitor output after a Software Update is run with Erase System Flash Memory selected. After the update, hold down the remote control Display button and change the monitor output type. |
|                 | VIDEO-71246 | Downgrading Polycom HDX software from version 2.5 (or later) to 2.0.x (or earlier) erases the system's local directory and CDR. To preserve this information, use the system's web interface to download it to your computer before the update.                                                             |
|                 | VIDEO-72148 | If the Polycom HDX 4000 series monitor cables are not properly connected, Software Update displays an error message and aborts the update. Connect the monitor cables and retry the Software Update.                                                                                                    |
|                 | VIDEO-72721 | Polycom HDX 9000 series systems occasionally display a shifted or split progress screen during a software update. Allow the software update to complete normally. Do not power off the system during the software upgrade process. If the upgrade is interrupted, the system may become unusable.           |
|                 | VIDEO-75808 | If you perform a software update on a Polycom HDX system using Microsoft Internet Explorer 8.0, you cannot type in some text fields. Instead, you must use the <b>Browse</b> button. This limitation applies to the following fields:                                                                       |
| Utilities > Pr  |             | Utilities > Profile Center > Retrieve Settings                                                                                                    |
|                 |             | Utilities > Import/Export Directory > PC->HDX 7000 HD     (Polycom HDX series number will vary based on your system.)                                                                                                    |
|                 |             | Utilities > Screen Saver > Next > Screen Saver image field                                                                                                    |
|                 | VIDEO-76323 | If you select a static IP address in the setup wizard, the following pop up message appears: loadXMLDoc: Something is wrong "Access is denied."                                                                                                    |
|                 |             | To regain access to the software update in the web interface, click <b>OK</b> on the pop up message and then type the new IP address into the Address field of the web browser.                                                                                                    |
|                 | VIDEO-76557 | If using the USB restore method to upgrade software from 2.0.3.x or earlier to 2.5.0.x, the Software Upgrade key file must not have spaces in its file name.                                                                                                    |

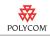

| Feature     | Issue ID    | Limitation                                                                                                    |
|-------------|-------------|----------------------------------------------------------------------------------------------------|
| Transcoding | VIDEO-61407 | Due to the increased functionality of the Polycom HDX multipoint software, transcoding is now enabled by default.                                                                                                    |
|             | VIDEO-71557 | Make sure that Transcoding is enabled if you plan to host multipoint calls that include SIP.                                                                                                    |
|             | VIDEO-71853 | A SIP endpoint will not send or receive content when in a multipoint transcoded call if another endpoint is dialed in at a lower speed than the SIP connection. If all endpoints are at the same call rate, or if the SIP connection is at the lowest call rate, then content is sent over the content channel. |

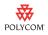

| Feature        | Issue ID                                  | Limitation                                                                                                    |  |
|----------------|-------------------------------------------|----------------------------------------------------------------------------------------------------|--|
| User Interface | VIDEO-54356                               | When the trace route diagnostic screen lists more than one line in the results, you must use the <b>Back</b> button on the remote control to exit the screen.                                                                                                    |  |
|                | VIDEO-65396                               | When you create a system name, the first character should be either a letter or a digit. System names can't start with the \$ or the _ characters.                                                                                                    |  |
|                | VIDEO-64776                               | Camera icons and names may not be properly transferred to the far end system.                                                                                                    |  |
|                | VIDEO-55049                               | No warning appears in the user interface when changing the settings for content display in the web interface.                                                                                                    |  |
|                | VIDEO-60004                               | On the Call Statistics screen, the video rate used may appear to exceed the negotiated video rate. This is only a statistics issue and does not reflect what is actually happening on the network.                                                                 |  |
|                | VIDEO-58845                               | If you do not configure Polycom HDX 4000 series, Polycom HDX 7000 series, or Polycom HDX 8000 HD systems with Hardware Version A to use a time server, you will have to reset the time manually whenever the system restarts.                                      |  |
|                | VIDEO-61209                               | It may take several minutes for the LAN status indicator to update after the LAN has been reactivated.                                                                                                    |  |
|                | VIDEO-61293<br>VIDEO-65440<br>VIDEO-63086 | The user interface may fail to redraw properly after repeated changes to the configuration of Monitor 1. If this occurs, navigate to another user interface screen and then return to the original screen. If this does not resolve the issue, restart the system. |  |
|                | VIDEO-62867                               | When a system is configured for basic mode, it does not report far-site information correctly.                                                                                                    |  |
|                | VIDEO-69792                               | The statistics for receive content show the maximum that might be received rather than the rate currently being received.                                                                                                    |  |
|                | VIDEO-69620                               | When you add Polycom HDX microphones one at a time, the Diagnostics screen may list the version of the first microphone as None. If multiple microphones are connected, and then you restart the system, they are all correctly displayed.                         |  |
|                | VIDEO-65940                               | Selecting the space bar in the onscreen keyboard toggles between upper case and lower case letters.                                                                                                    |  |
|                | VIDEO-70650                               | Do not add more than six entries to the Speed Dial or Sites list displayed on the Place a Call screen.                                                                                                    |  |

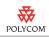

| Feature        | Issue ID    | Limitation                                                                                                    |  |
|----------------|-------------|----------------------------------------------------------------------------------------------------|--|
| User Interface | VIDEO-76897 | A duplicate contact is added to the Contact List if:         the Polycom HDX system is configured to show the Contact List as the Home Screen.  AND         sites is enabled and entries are added to the Sites screen.  To work around this issue, disable Sites and add entries to the Contact List via the Directory.                                                                                                    |  |
| V.35           | VIDEO-51823 | Polycom HDX 9004 systems allow IP calls when in a V.35 direct call.                                                                                                    |  |
| Video          | VIDEO-69802 | When powering down the system, you may notice that the system continues to display video for a few seconds after the power LED turns off.                                                                                                    |  |
|                | VIDEO-70162 | Under certain rare conditions, DBA may reduce the bandwidth excessively, resulting in reduced video quality. If this occurs, hang up and place the call again. If the problem reoccurs, disable "Dynamic Bandwidth" (System > Admin Settings > Network > IP > Quality of Service > Next) in the system's user interface.                                                                                                    |  |
|                | VIDEO-71245 | Multipoint calls hosted by a Polycom HDX 4000, Polycom HDX 7000, or Polycom HDX 8000 series system may display green video artifacts while the call is being established. These artifacts are gone once the call is fully connected.                                                                                                    |  |
|                | VIDEO-71510 | Attempting to send a 1280x1024 video source as People causes People video to freeze. To work around this issue, select another video source.                                                                                                    |  |
|                | VIDEO-71509 | Attempting to send Camera 4 or Camera 5 as People when there is no video source connected to the port causes People video to freeze. To work around this issue, select another video source.                                                                                                    |  |
|                | VIDEO-77035 | Occasionally, a Polycom HDX system displays black video, then the user interface screen, then the user interface screen with camera video, and then back to black video. This problem occurs when:  • the Polycom HDX system is sending content AND  • the Send Content When PC connects camera setting is enabled  AND  • a content source is attached to the PC Video input port of the system.  To work around this issue, turn the Polycom HDX system off, disconnect the system from the power outlet, and then reconnect the system to AC power and turn the system back on. |  |

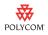

| Feature       | Issue ID    | Limitation                                                                                                    |  |
|---------------|-------------|----------------------------------------------------------------------------------------------------|--|
| Video         | VIDEO-77036 | Occasionally, when a Polycom HDX system experiences severe packet loss while in a call with a Polycom RMX system, video quality is degraded. Turning off Dynamic Bandwidth Allocation (DBA) on the endpoint improves the video quality.                                                                                                    |  |
| Web Interface | VIDEO-51388 | If an incorrect logo file type is loaded via the web interface, the logo does not show up and no error message is displayed.                                                                                                    |  |
|               | VIDEO-65042 | When you use the web interface to register a system to a Global Directory Server, clicking <b>Update</b> registers the system, but the registration status is not displayed correctly. To display the system's registration status, click the browser's <b>Refresh</b> button.                                                                                                    |  |
|               | VIDEO-51479 | Logs cannot be downloaded from the web interface while in a call.                                                                                                    |  |
|               | VIDEO-52174 | When multipoint directory entries are edited in the web interface, the Call Quality changes to Auto. You can manually change the entry back to the desired speed.                                                                                                    |  |
|               | VIDEO-54890 | Maximum Transmit Bandwidth and Maximum Receive Bandwidth (QoS) settings incorrectly display 4096 kbps as a choice when the 4 Mbps software option is not installed.                                                                                                    |  |
|               | VIDEO-60148 | If you do not know the system's IP address due to a software update or some other reason, you can access the web interface using the Host Name. For example, you would enter something like http://systemhostname in the web browser.  To access the web interface before a Host Name is configured (such as during initial setup), use the default Host Name, which is "hdx" plus the serial number. For example, you would enter something like http://hdx82071908B008CH in the web browser. |  |
|               | VIDEO-60348 | When moving a camera to a different preset from the web interface, the Web Director progress bar may hang.                                                                                                    |  |
|               | VIDEO-53327 | Web Director and remote monitoring do not display video when connected to a system that has Monitor 2 set to a resolution of 1024x768 and Monitor 3 enabled.                                                                                                    |  |
|               | VIDEO-61244 | If the system is registered with Microsoft LCS, you cannot view logs in the web interface.                                                                                                    |  |
|               | VIDEO-61242 | Local multiple-site directory entries may not be displayed in the web interface list of Sites. To work around this issue, use the multiple-site entry in the web interface directory.                                                                                                    |  |

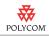

| Feature       | Issue ID    | Limitation                                                                                                    |  |
|---------------|-------------|----------------------------------------------------------------------------------------------------|--|
| Web Interface | VIDEO-60709 | When you use a serial port for camera control, the system incorrectly allows you to set the parity setting. The system ignores the manually set parity setting and automatically determines the correct parity setting.         |  |
|               | VIDEO-66116 | Use the local system interface instead of the web interface to configure video dialing order.                                                                                                    |  |
|               | VIDEO-65731 | After enabling or disabling Security Mode, allow the system to restart before attempting to use the web interface.                                                                                                    |  |
|               | VIDEO-65659 | After upgrading or downgrading a Polycom HDX system, you may experience web interface problems caused by cached pages from the previously loaded software. To work around this issue, clear you browser's cache.                |  |
|               |             | For Internet Explorer 6.x do the following:                                                                                                    |  |
|               |             | 1. In the browser select <b>Tools &gt; Internet Options</b> .                                                                                                    |  |
|               |             | <ol><li>Click <b>Delete files</b> in the "Temporary Internet Files" section in<br/>the middle of the Options dialog.</li></ol>                                                                                                  |  |
|               |             | 3. Click <b>OK</b> in the Delete Files popup.                                                                                                    |  |
|               |             | 4. Click <b>OK</b> or <b>Cancel</b> to close the Internet Options dialog.                                                                                                    |  |
|               |             | 5. Refresh the web page.                                                                                                    |  |
|               |             | For Internet Explorer 7.x do the following:                                                                                                    |  |
|               |             | 1. In the browser select <b>Tools &gt; Internet Options &gt; General</b> .                                                                                                    |  |
|               |             | 2. Click <b>Delete</b> under "Browsing history".                                                                                                    |  |
|               |             | 3. Click <b>Delete files</b> in the "Temporary Internet Files" section.                                                                                                    |  |
|               |             | 4. Click <b>Yes</b> when asked if are you sure.                                                                                                    |  |
|               |             | 5. Close the dialog boxes.                                                                                                    |  |
|               |             | 6. Refresh the web page.                                                                                                    |  |
|               | VIDEO-70541 | You cannot update screen saver texts from the web interface while the system is showing the screen saver. To change the screen saver, first wake the system using the button provided on the cameras page in the web interface. |  |
|               | VIDEO-70533 | When performing an initial system setup using the web interface and Internet Explorer version 7, you may be asked for the user ID and password twice.                                                                           |  |
|               | VIDEO-70525 | When configuring the Provisioning Service using the web interface, you must select the Change Password checkbox to enter the password used to log into the provisioning service.                                                |  |
|               | VIDEO-69795 | The Availability Control is not available in the web interface. To set the system to Available or Busy using the web interface, use the Auto Answer Point-to-Point Video setting under General Settings > System Settings.      |  |

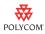

| Feature       | Issue ID    | Limitation                                                                                                    |
|---------------|-------------|----------------------------------------------------------------------------------------------------|
| Web Interface | VIDEO-70316 | On occasion, the system may fail to update after an administrator has configured the system for automatic provisioning in the web interface. If this occurs, refresh the browser page after the system has completed the restart required to enable automatic provisioning.                                                                                                    |
|               | VIDEO-71063 | If the web interface does not report a camera's type correctly after selecting Detect Camera, refresh the browser.                                                                                                    |
|               | VIDEO-71677 | Editing a system's screen saver text while the system is asleep can cause the text to freeze on the system's display and cause screen burn-in. To avoid this issue, wake the system before adding or modifying screen saver text.                                                                                                    |
|               | VIDEO-74477 | The "Wake the System" button does not appear on the Cameras web interface of a Polycom HDX 8000 system with Hardware Version B, when the system goes to sleep. To work around this issue, use the web remote control to wake the system.                                                                                                    |
|               | VIDEO-72287 | When a Polycom HDX system has a SoundStructure device and three Polycom HDX microphones attached, the system's local System Status screen shows that the SoundStructure is connected but the web interface does not.                                                                                                    |
|               | VIDEO-77973 | If a Polycom HDX system's <b>Time Server</b> setting is set to <b>Off</b> , and the <b>Time Format</b> setting is set to <b>24 Hour</b> , you cannot update the <b>Hour</b> value using the web interface if the value selected is a number from 1 through 9. The work around this issue, set <b>Time Server</b> to <b>Manual</b> or <b>Auto</b> , or update the <b>Hour</b> setting using the embedded interface. |

# **Hardware and Software Requirements**

To use the web interface, you need Microsoft Internet Explorer 6.x, 7.x., or 8.x.

To integrate a Polycom SoundStation IP 7000 phone with a Polycom HDX system, use the following software versions:

| SoundStation IP 7000 phone software version | Polycom HDX series system software version |
|---------------------------------------------|--------------------------------------------|
| 3.2.1 or 3.2.2 and BootROM 4.2.0            | 2.5.0.7 or 2.5.0.8                         |

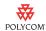

## Interoperability

The following PTZ cameras are supported for use with Polycom HDX systems:

- Polycom EagleEye HD
- Polycom EagleEye 1080
- Polycom PowerCam<sup>TM</sup> Plus
- Polycom PowerCam
- Sony EVI-D30/31
- Sony EVI-D70 / Vaddio WallVIEW 70
- Sony EVI-D100 / Vaddio WallVIEW 100
- Sony BRC-300 / Vaddio WallVIEW 300
- Elmo PTC-100S/110R/150S/160R
- Canon VC-C50i/Vaddio WallVIEW 50i
- Sony BRC-H700
- Sony EVI-HD1

Polycom HDX systems are tested extensively with a wide range of products. The following list is not a complete inventory of compatible equipment; it simply indicates the products that have been tested for compatibility with the 2.5.0.8 release.

Video conferencing systems use a variety of algorithms to compress audio and video. In a call between two systems, each end transmits audio and video using algorithms supported by the other end. In some cases, a system may transmit a different algorithm than it receives. This process occurs because each system independently selects the optimum algorithms for a particular call, and different products may make different selections. This process should not affect the quality of the call.

| Туре                | Product                            | Version                 |
|---------------------|------------------------------------|-------------------------|
| NAT/Firewall/Border | Linksys BEFVP41                    | 1.01.04                 |
| Controller          | NETGEAR FR114P                     | 1.5 Release 14          |
|                     | Polycom V²IU™ 4350                 | 7.2.2                   |
|                     | Polycom V <sup>2</sup> IU 5300 E/S | 7.2.2                   |
|                     | SMC7004ABR                         | 1.42.012                |
| Management Systems  | Polycom RSS 2000                   | 3.0.1, 3.0.2, 4.0.0.001 |
| and Recorders       | Polycom VMC1000                    | 1.0.3 patch 104         |

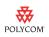

| Туре                                                    | Product                              | Version                                                                |
|---------------------------------------------------------|--------------------------------------|------------------------------------------------------------------------|
| Gatekeeper,<br>Gateways, External<br>MCU, Bridges, Call | Cisco Unified Communications Manager | 6.0, 7.0 (must use Polycom HDX software version 2.5.0.6_00_cisco-3966) |
| Managers                                                | Cisco 3745                           | 12.4                                                                   |
|                                                         | Codian 4505                          | 3.0                                                                    |
|                                                         | OpenSER                              | 1.0.2                                                                  |
|                                                         | Polycom CMA 4000, CMA 5000           | 4.0.1                                                                  |
|                                                         | Polycom Global Management System     | 7.1.10.1                                                               |
|                                                         | Polycom Readi <i>Manager</i> SE200   | 3.0.6 ER05                                                             |
|                                                         | Polycom PathNavigator                | 7.0.12                                                                 |
|                                                         | Polycom RMX 1000                     | 2.1.0-16612                                                            |
|                                                         | Polycom RMX 2000™                    | 4.1.0.37, 4.1.1.7                                                      |
|                                                         | Polycom MGC                          | 9.0.3.1                                                                |
|                                                         | RADVISION ECS                        | 5.6.2.4                                                                |
|                                                         | TANDBERG Gateway                     | G3.2                                                                   |
|                                                         | TANDBERG Gatekeeper                  | N6.1                                                                   |
| Endpoints                                               | Aethra VegaStar Gold                 | 6.0.49                                                                 |
|                                                         | Aethra X3                            | 11.3.23                                                                |
|                                                         | Aethra X7                            | 12.1.7                                                                 |
|                                                         | LifeSize Express                     | 4.2.7(8)                                                               |
|                                                         | LifeSize Room                        | 4.2.7(8)                                                               |
|                                                         | LifeSize Team                        | 4.1.1(17)                                                              |
|                                                         | Polycom CMAD                         | 4.1.1.1010                                                             |
|                                                         | Polycom DSTMedia Broad5              | 2.0.0                                                                  |
|                                                         | Polycom DSTMedia K60                 | 2.0.1                                                                  |
|                                                         | Polycom iPower 9000                  | 6.2.0.1208                                                             |

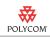

| Туре                           | Product                                                             | Version      |
|--------------------------------|---------------------------------------------------------------------|--------------|
| Endpoints                      | Polycom PVX                                                         | 8.0.2        |
|                                | Polycom QDX 6000                                                    | 3.0          |
|                                | Polycom RSS 4000                                                    | 5.0.0.001    |
|                                | Polycom V500, Polycom V700™                                         | 9.0.5.1      |
|                                | Polycom ViewStation 512                                             | 7.5.4        |
|                                | Polycom ViewStation FX                                              | 6.0.5        |
|                                | Polycom SoundPoint® IP 601                                          | 3.1.3.0439   |
|                                | Polycom VVX1500                                                     | 3.1.3.0439   |
|                                | Polycom SoundStation IP 3000                                        | 2.8          |
|                                | Polycom SoundStation IP 4000                                        | 3.1.1.0137   |
|                                | Polycom VSX 3000, VSX 5000, VSX 6000, VSX 7000, VSX 7000e, VSX 8000 | 9.0.5.1      |
|                                | Sony PCS-1                                                          | 3.42         |
|                                | Sony PCS-G50                                                        | 2.70         |
|                                | Sony PCS-G70                                                        | 2.63         |
|                                | Sony PCS-XG80                                                       | 2.0.3        |
|                                | Sony PCS-TL50                                                       | 2.34         |
|                                | TANDBERG 6000 B Series                                              | B10.3        |
|                                | TANDBERG 6000 E Series                                              | E5.3         |
|                                | TANDBERG C20                                                        | 2.0.0.191232 |
|                                | TANDBERG MXP 150                                                    | L5.1         |
|                                | TANDBERG Edge95 MXP, MXP 880, MXP 1500, MXP 1700, MXP 6000          | F8.0         |
| Microsoft Office               | Microsoft Office Communications Server 2007                         | 2007 SP2     |
| Communications Server Solution | Microsoft Office Communicator Client R1                             | 2.0.6362     |
|                                | Microsoft Office Communicator Client R2                             | 3.5.6907.37  |
|                                | F5 BIG-IP Load Balancer 1500                                        | _            |

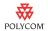

## **Copyright Information**

© 2010 Polycom, Inc. All rights reserved.

No part of this document may be reproduced or transmitted in any form or by any means, electronic or mechanical, for any purpose, without the express written permission of Polycom, Inc.

Polycom, Inc. retains title to, and ownership of, all proprietary rights with respect to the software contained within its products. The software is protected by United States copyright laws and international treaty provision.

## License Issues

#### **OpenSSL License**

Copyright (c) 1998-2007 The OpenSSL Project. All rights reserved.

Redistribution and use in source and binary forms, with or without modification, are permitted provided that the following conditions are met:

- 1. Redistributions of source code must retain the above copyright notice, this list of conditions and the following disclaimer.
- 2. Redistributions in binary form must reproduce the above copyright notice, this list of conditions and the following disclaimer in the documentation and/or other materials provided with the distribution.
- All advertising materials mentioning features or use of this software must display the following acknowledgment:
- "This product includes software developed by the OpenSSL Project for use in the OpenSSL Toolkit. (http://www.openssl.org/)"
- 4. The names "OpenSSL Toolkit" and "OpenSSL Project" must not be used to endorse or promote products derived from this software without prior written permission. For written permission, please contact openssl-core@openssl.org.
- 5. Products derived from this software may not be called "OpenSSL" nor may "OpenSSL" appear in their names without prior written permission of the OpenSSL Project.
- 6. Redistributions of any form whatsoever must retain the following acknowledgment:
- "This product includes software developed by the OpenSSL Project for use in the OpenSSL Toolkit (http://www.openssl.org/)"

THIS SOFTWARE IS PROVIDED BY THE OpenSSL PROJECT ``AS IS" AND ANY EXPRESSED OR IMPLIED WARRANTIES, INCLUDING, BUT NOT LIMITED TO, THE IMPLIED WARRANTIES OF MERCHANTABILITY AND FITNESS FOR A PARTICULAR PURPOSE ARE DISCLAIMED. IN NO EVENT SHALL THE OpenSSL PROJECT OR ITS CONTRIBUTORS BE LIABLE FOR ANY DIRECT, INDIRECT, INCIDENTAL, SPECIAL, EXEMPLARY, OR CONSEQUENTIAL DAMAGES (INCLUDING, BUT NOT LIMITED TO, PROCUREMENT OF SUBSTITUTE GOODS OR SERVICES; LOSS OF USE, DATA, OR PROFITS; OR BUSINESS INTERRUPTION) HOWEVER CAUSED AND ON ANY THEORY OF LIABILITY,

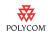

WHETHER IN CONTRACT, STRICT LIABILITY, OR TORT (INCLUDING NEGLIGENCE OR OTHERWISE) ARISING IN ANY WAY OUT OF THE USE OF THIS SOFTWARE. EVEN IF ADVISED OF THE POSSIBILITY OF SUCH DAMAGE.

This product includes cryptographic software written by Eric Young (eay@cryptsoft.com). This product includes software written by Tim Hudson (tjh@cryptsoft.com).

#### **Original SSLeay License**

Copyright (C) 1995-1998 Eric Young (eay@cryptsoft.com) All rights reserved.

This package is an SSL implementation written by Eric Young (eay@cryptsoft.com). The implementation was written so as to conform with Netscape's SSL.

This library is free for commercial and non-commercial use as long as the following conditions are adhered to. The following conditions apply to all code found in this distribution, be it the RC4, RSA, lhash, DES, etc., code; not just the SSL code. The SSL documentation included with this distribution is covered by the same copyright terms except that the holder is Tim Hudson (tjh@cryptsoft.com).

Copyright remains Eric Young's, and as such any Copyright notices in the code are not to be removed.

If this package is used in a product, Eric Young should be given attribution as the author of the parts of the library used. This can be in the form of a textual message at program startup or in documentation (online or textual) provided with the package.

Redistribution and use in source and binary forms, with or without modification, are permitted provided that the following conditions are met:

- 1. Redistributions of source code must retain the copyright notice, this list of conditions and the following disclaimer.
- Redistributions in binary form must reproduce the above copyright notice, this list of conditions and the following disclaimer in the documentation and/or other materials provided with the distribution.
- All advertising materials mentioning features or use of this software must display the following acknowledgement:

"This product includes cryptographic software written by Eric Young (eay@cryptsoft.com)"

The word 'cryptographic' can be left out if the routines from the library being used are not cryptographic related :-).

4. If you include any Windows specific code (or a derivative thereof) from the apps directory (application code) you must include an acknowledgement:

"This product includes software written by Tim Hudson (tjh@cryptsoft.com)"

THIS SOFTWARE IS PROVIDED BY ERIC YOUNG ``AS IS" AND ANY EXPRESS OR IMPLIED WARRANTIES, INCLUDING, BUT NOT LIMITED TO, THE IMPLIED WARRANTIES OF MERCHANTABILITY AND FITNESS FOR A PARTICULAR PURPOSE ARE DISCLAIMED. IN NO EVENT SHALL THE AUTHOR OR CONTRIBUTORS BE LIABLE FOR ANY DIRECT, INDIRECT, INCIDENTAL, SPECIAL, EXEMPLARY, OR CONSEQUENTIAL DAMAGES (INCLUDING, BUT NOT LIMITED TO, PROCUREMENT OF SUBSTITUTE GOODS OR SERVICES; LOSS OF USE, DATA, OR PROFITS; OR BUSINESS INTERRUPTION) HOWEVER CAUSED AND ON ANY THEORY OF LIABILITY, WHETHER IN CONTRACT, STRICT

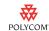

LIABILITY, OR TORT (INCLUDING NEGLIGENCE OR OTHERWISE) ARISING IN ANY WAY OUT OF THE USE OF THIS SOFTWARE, EVEN IF ADVISED OF THE POSSIBILITY OF SUCH DAMAGE.

The license and distribution terms for any publically available version or derivative of this code cannot be changed. i.e. this code cannot simply be copied and put under another distribution license [including the GNU Public License.]

## **Disclaimer**

This software is provided 'as is' with no explicit or implied warranties in respect of its properties, including, but not limited to, correctness and fitness for purpose.

### **Trademark Information**

© 2010, Polycom, Inc. All rights reserved. POLYCOM®, the Polycom "Triangles" logo and the names and marks associated with Polycom's products are trademarks and/or service marks of Polycom, Inc. and are registered and/or common law marks in the United States and various other countries. All other trademarks are property of their respective owners. No portion hereof may be reproduced or transmitted in any form or by any means, for any purpose other than the recipient's personal use, without the express written permission of Polycom.